2019年01月31日

# やってみよう! single cell RNA-seq解析ことはじめ

#### 東京大学 定量生命科学研究所

林 寛敦

# <u>scRNA-seq解析のワークフロー</u>

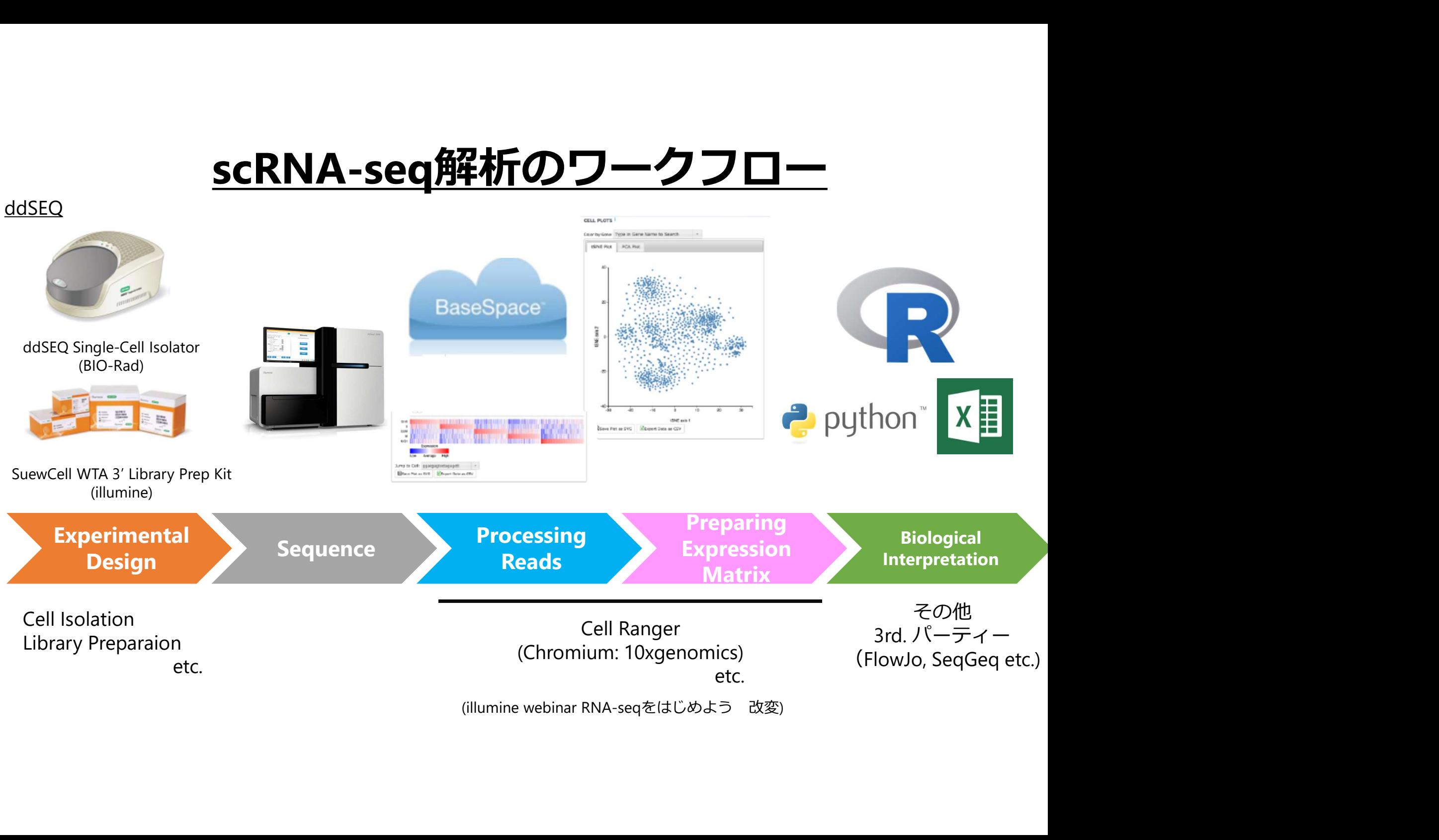

# <u>scRNA-seq解析のワークフロー</u>

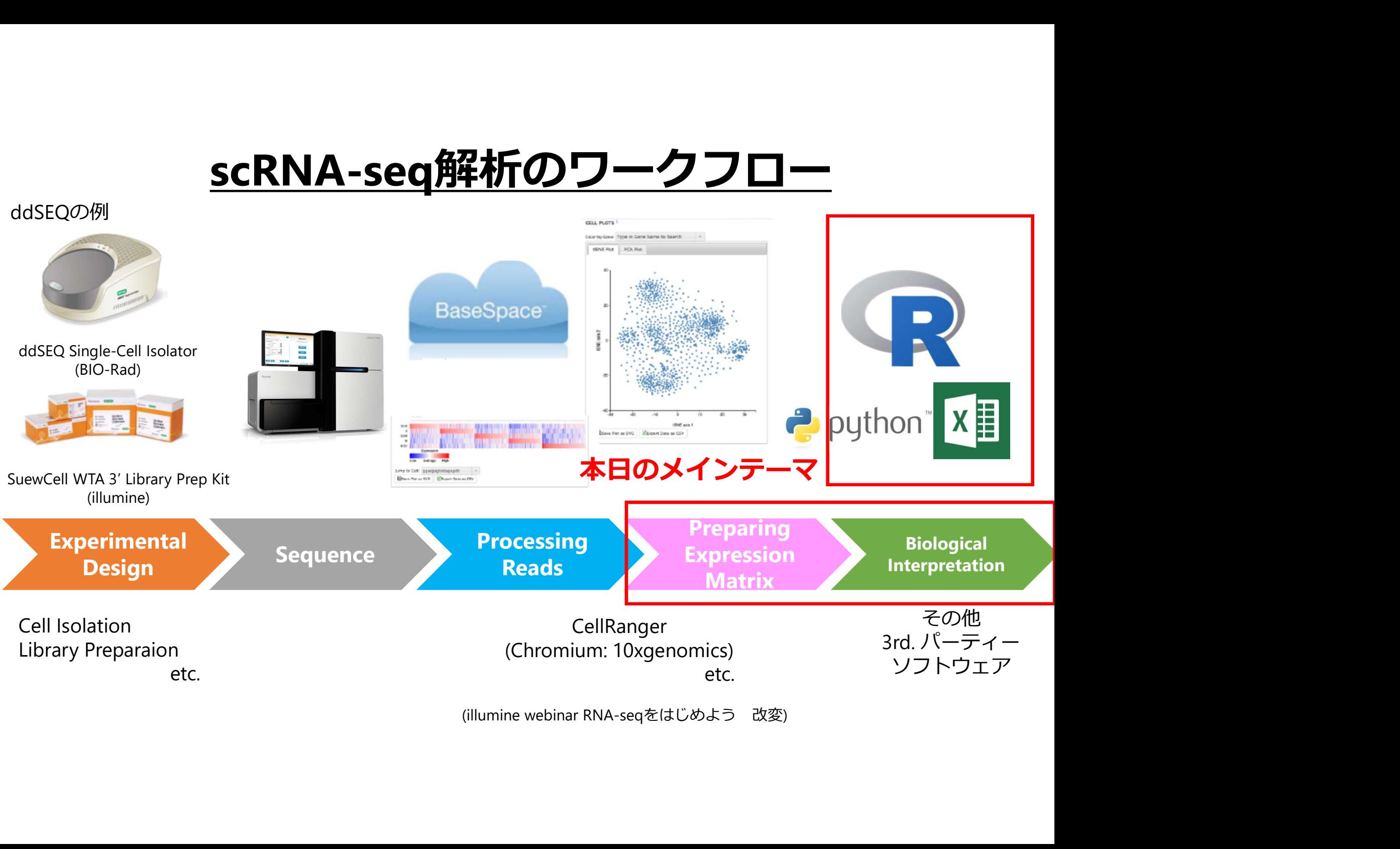

## 本日の流れ

# - 本日の流れ<br>**2RNA-seq (scRNA-seq)のワークフロー**<br>2のデータを用いた解析事例<br>- 解析の流れ・解析環境<br>- R package Seurat2による解析<br>- R package Seurat2による解析<br>- データのクオリティチェック ● 1細胞RNA-seq (scRNA-seq)のワークフロー

#### ddSEQのデータを用いた解析事例

- 解析の流れ・解析環境
	-
- -
	-
- < <scRNA-seq)のワークフロー<br>
(scRNA-seq)のワークフロー<br>
アを用いた解析事例<br>
れ・解析環境<br>
・ BaseSpase → R(Seurat2)<br>
 BaseSpase → R(Seurat2)<br>
e Seurat2による解析<br>・ データのクオリティチェック<br>・ 細胞のクラスタリング<br>・ クラスター間で発現量に差がある遺伝子の抽出<br>・ クラスターのアノテーション<br>nのデータとの比較 <mark>《ANコンカルイ」</mark><br>(scRNA-seq)**のワークフロー**<br>アを用いた解析事例<br>れ・解析環境<br>・ BaseSpase → R(Seurat2)<br>e Seurat2による解析<br>- データのクオリティチェック<br>・データのクラスタリング<br>・ クラスター間で発現量に差がある遺伝子の抽出<br>・クラスター間で発現量に差がある遺伝子の抽出<br>- クラスターのアノテーション ・ クラスター間で発現量に差がある遺伝子の抽出 **(sckNA-seq)のフーンノロー**<br>
アを用いた解析事例<br>
れ・解析環境<br>
・ BaseSpase → R(Seurat2)<br>e Seurat2による解析<br>・ データのクオリティチェック<br>・ 滞胞のクラスタリング<br>・ クラスター間で発現量に差がある遺伝子の抽出<br>・ クラスターのアノテーション<br>nのデータとの比較<br>N**A-seq解析事例**<br>NA-**seq解析事例** - 解析の流れ・解析環境<br>- R package Seurat2による解析<br>- R package Seurat2による解析<br>- データのクオリティチェック<br>- 細胞のクラスタリング<br>- クラスター間で発現量に差がある遺伝子の抽出<br>- chromiumのデータとの比較<br>**食体のscRNA-seq解析事例**<br>- monocle, velocytoによる解析例
	-

- chromiumのデータとの比較

#### 腫瘍検体のscRNA-seq解析事例

## 本日の流れ

# **本日の流れ**<br>2RNA-seq (scRNA-seq)のワークフロー<br>2のデータを用いた解析事例<br>- 解析の流れ・解析環境<br>- R package Seurat2による解析<br>- R package Seurat2による解析 < (scRNA-seq)のワークフロー<br>
7を用いた解析事例<br>
れ・解析環境<br>
← 解析環境<br>
← BaseSpase → R(Seurat2)<br>
e Seurat2による解析<br>
← データのクオリティチェック<br>← *ボータのクオリティチェック*<br>・ 細胞のクラスタリング<br>・ クラスター間で発現量に差がある遺伝子の抽出<br>・ クラスターのアノテーション<br>・ クラスターのアノテーション ・ 細胞のクラスタリング 1細胞RNA-seq (scRNA-seq)のワークフロー

#### ● ddSEQのデータを用いた解析事例

- 解析の流れ・解析環境
	-
- -
	-
- ・ クラスター間で発現量に差がある遺伝子の抽出 【sckNA-seq)のフーンフロー<br>アを用いた解析事例<br>れ・解析環境<br>- BaseSpase → R(Seurat2)<br>e Seurat2による解析<br>- データのクオリティチェック<br>- 細胞のクラスタリング<br>- クラスター間で発現量に差がある遺伝子の抽出<br>- クラスターのアノテーション<br>nのデータとの比較<br>N**A-seq解析事例** - 解析の流れ・解析環境<br>- R package Seurat2による解析<br>- R package Seurat2による解析<br>- データのクオリティチェック<br>- 細胞のクラスタリング<br>- クラスター間で発現量に差がある遺伝子の抽出<br>- chromiumのデータとの比較<br>- chromiumのデータとの比較<br>**検体のscRNA-seq解析事例**<br>- monocle, velocytoによる解析例
	-
- chromiumのデータとの比較
- 腫瘍検体のscRNA-seq解析事例
	-

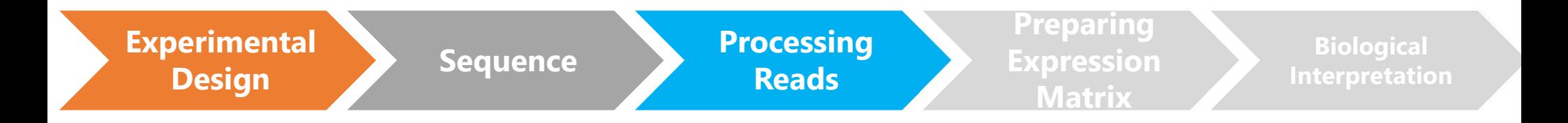

# Experimental Design Sequence Processing Reads

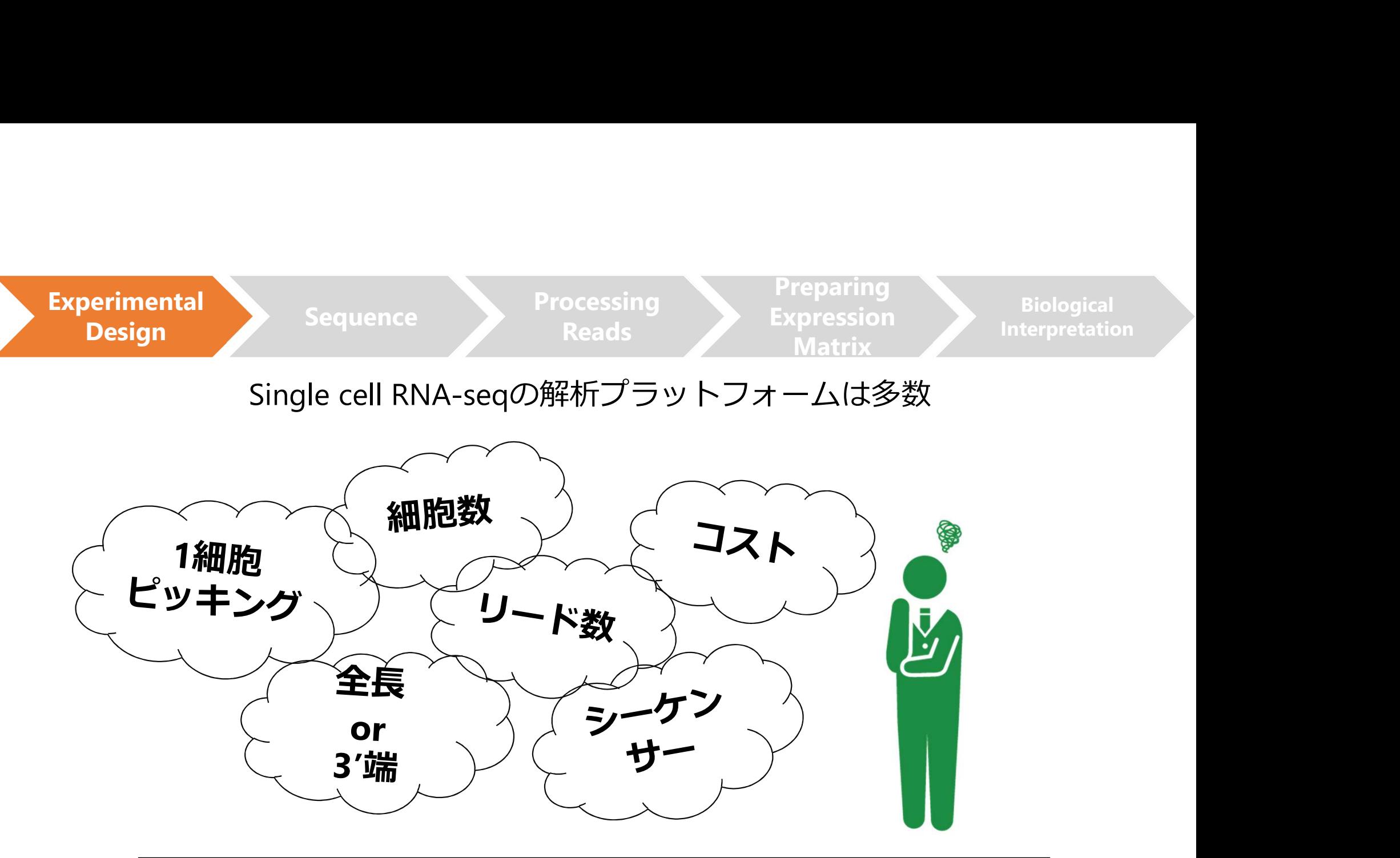

#### 目的に応じた解析プラットフォームの選択が重要

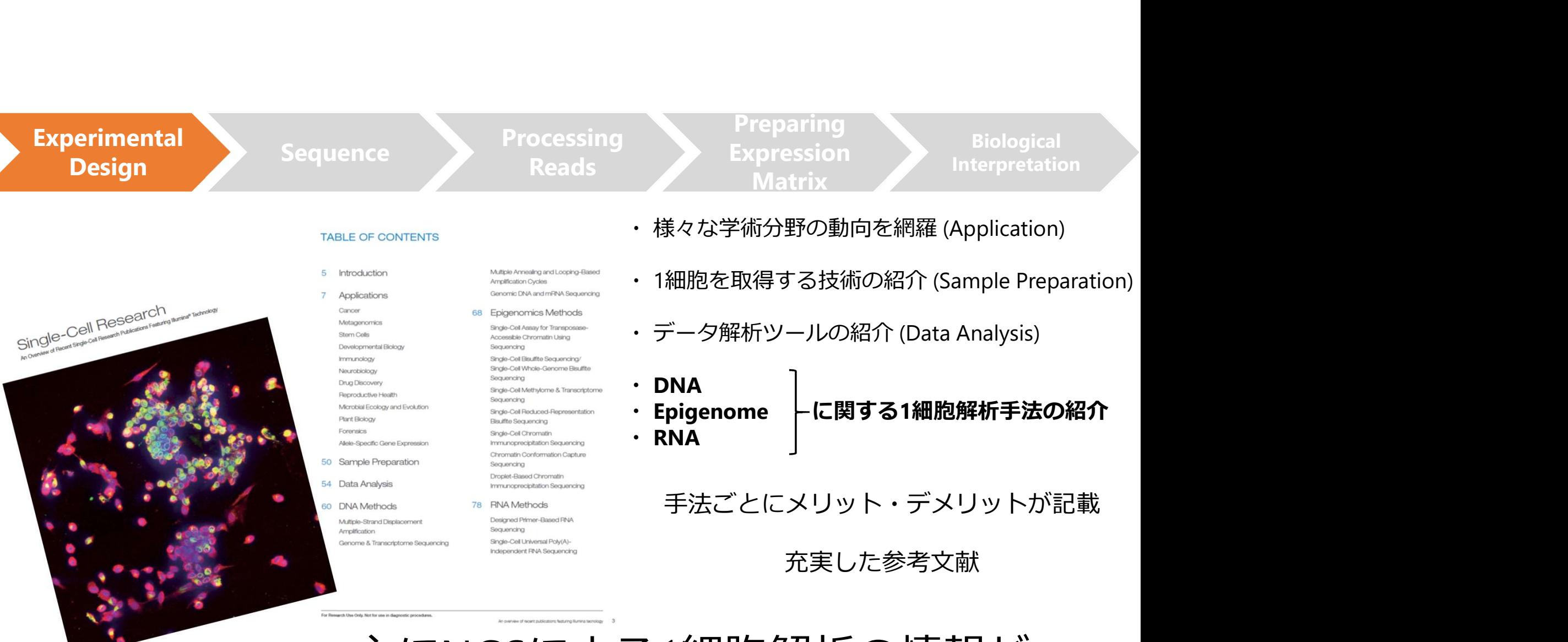

主にNGSによる1細胞解析の情報が 網羅的にわかりやすくまとめられている

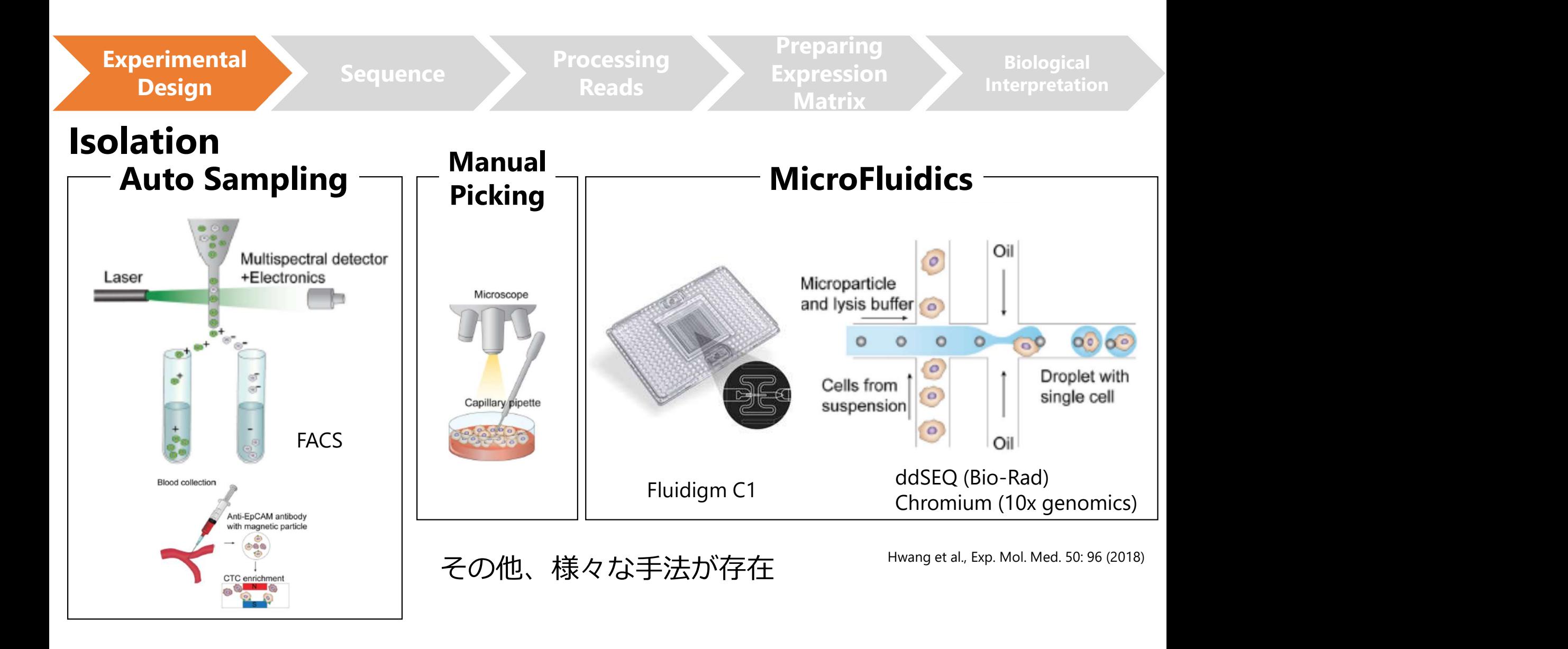

Experimental Sequence Processing Sequence Processing Processing Ex

Reads

Preparing Expression Matrix Matrix

**Biological** 

#### Library Preparation

代表的な手法の例

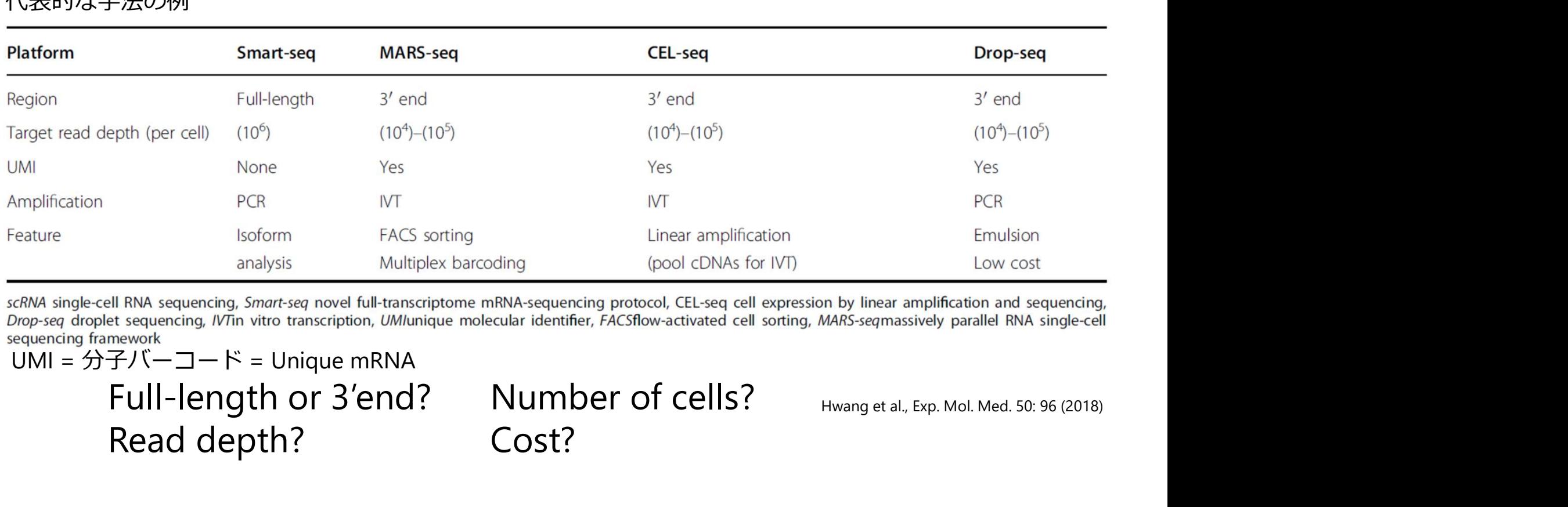

UMI = 分子バーコード = Unique mRNA

Read depth?

Number of cells? Hwang et al., Exp. Mol. Med. 50: 96 (2018) Cost?

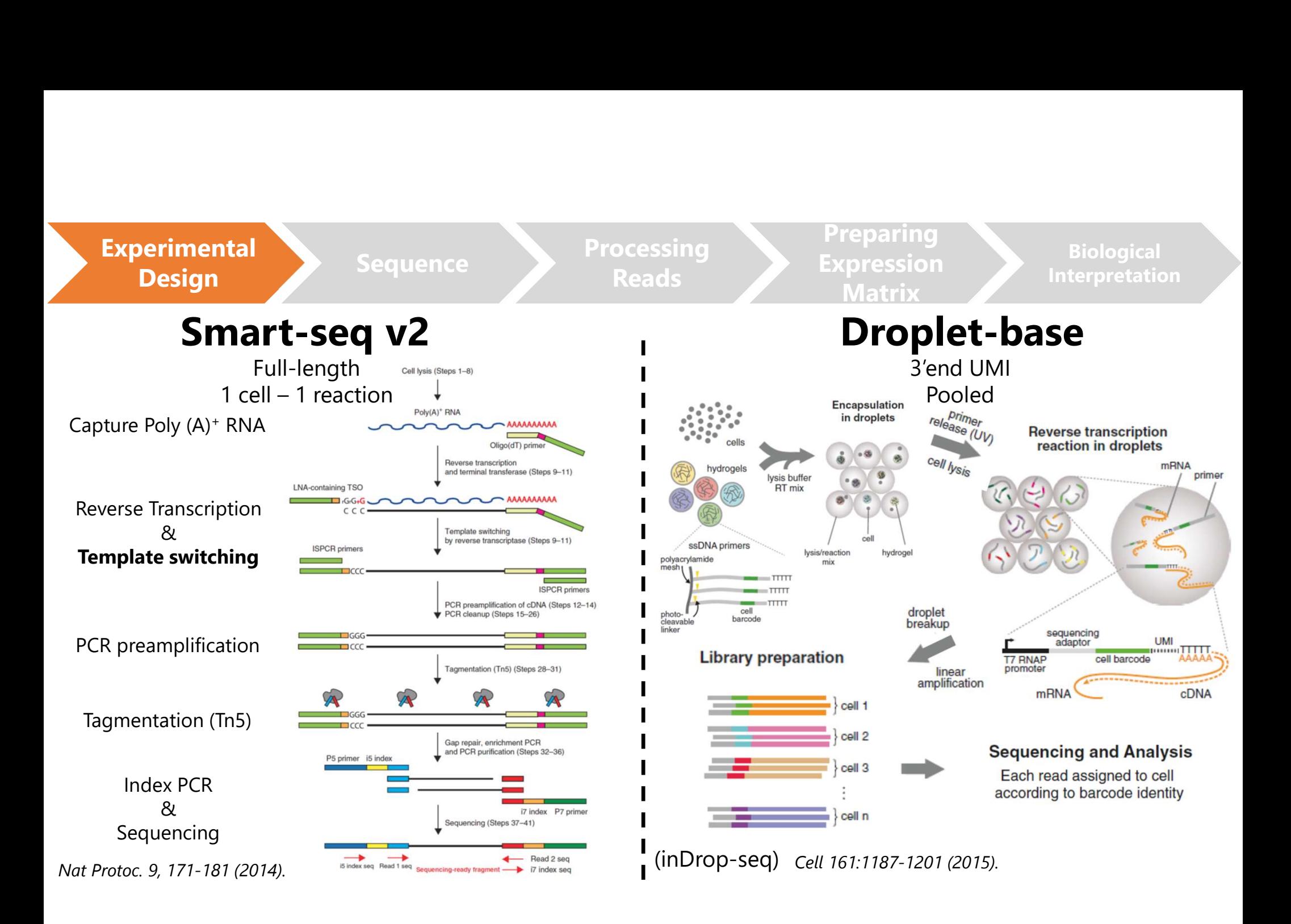

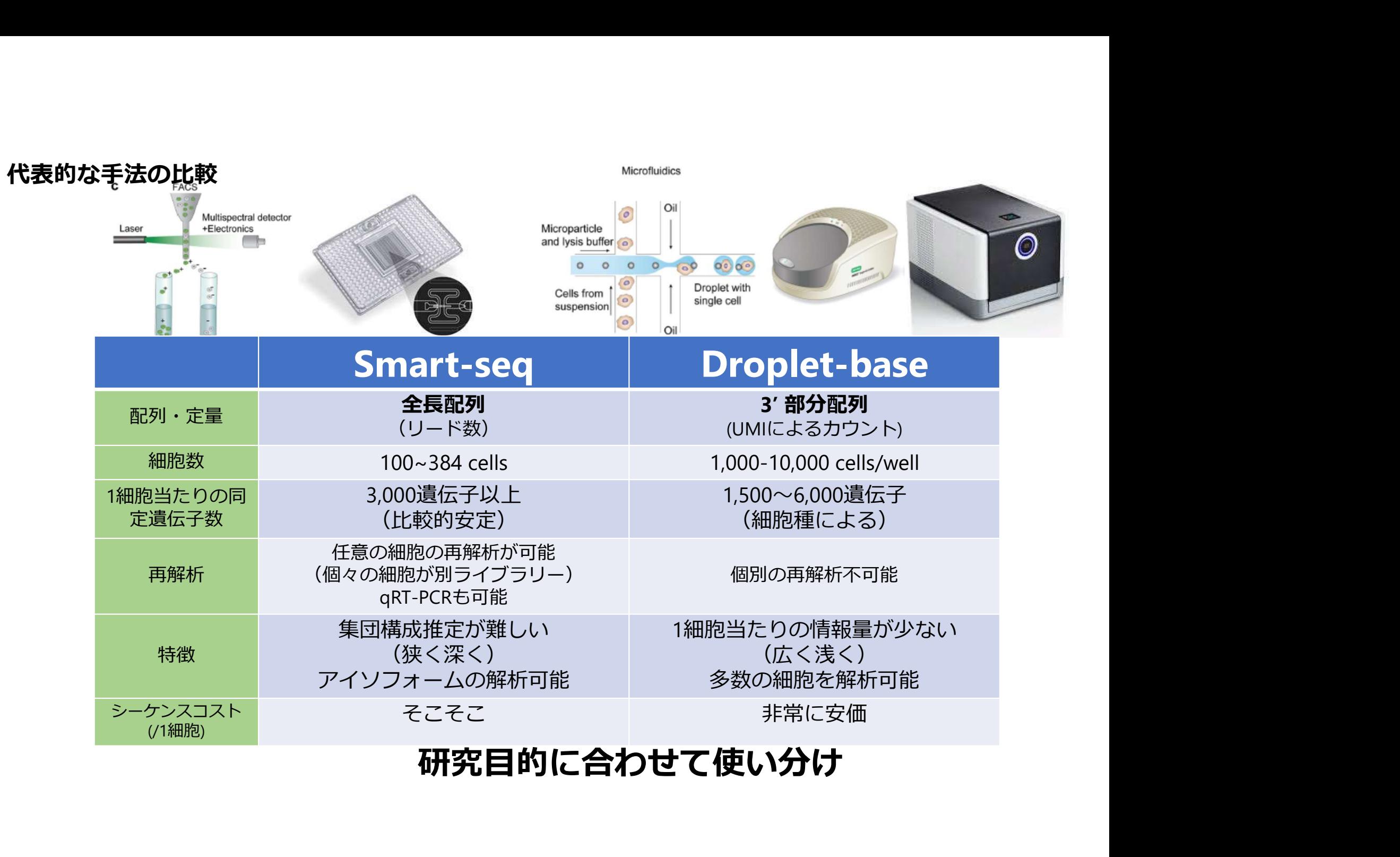

#### 研究目的に合わせて使い分け

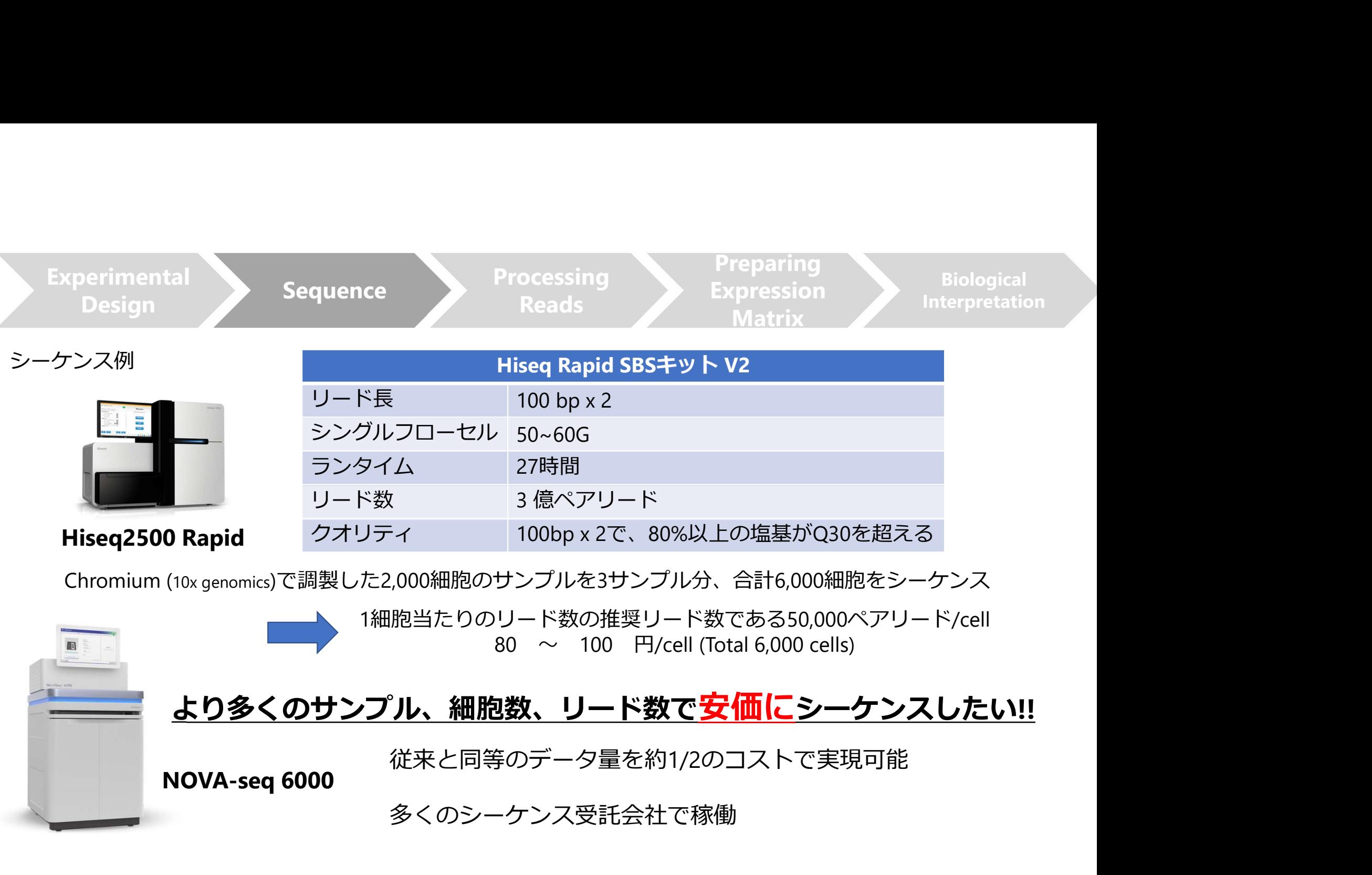

Chromium (10x genomics)で調製した2,000細胞のサンプルを3サンプル分、合計6,000細胞をシーケンス

1細胞当たりのリード数の推奨リード数である50,000ペアリード/cell 80  $\sim$  100  $H/cell$  (Total 6,000 cells)

#### <u>より多くのサンプル、細胞数、リード数で安価にシーケンスしたい!!</u>

従来と同等のデータ量を約1/2のコストで実現可能

多くのシーケンス受託会社で稼働

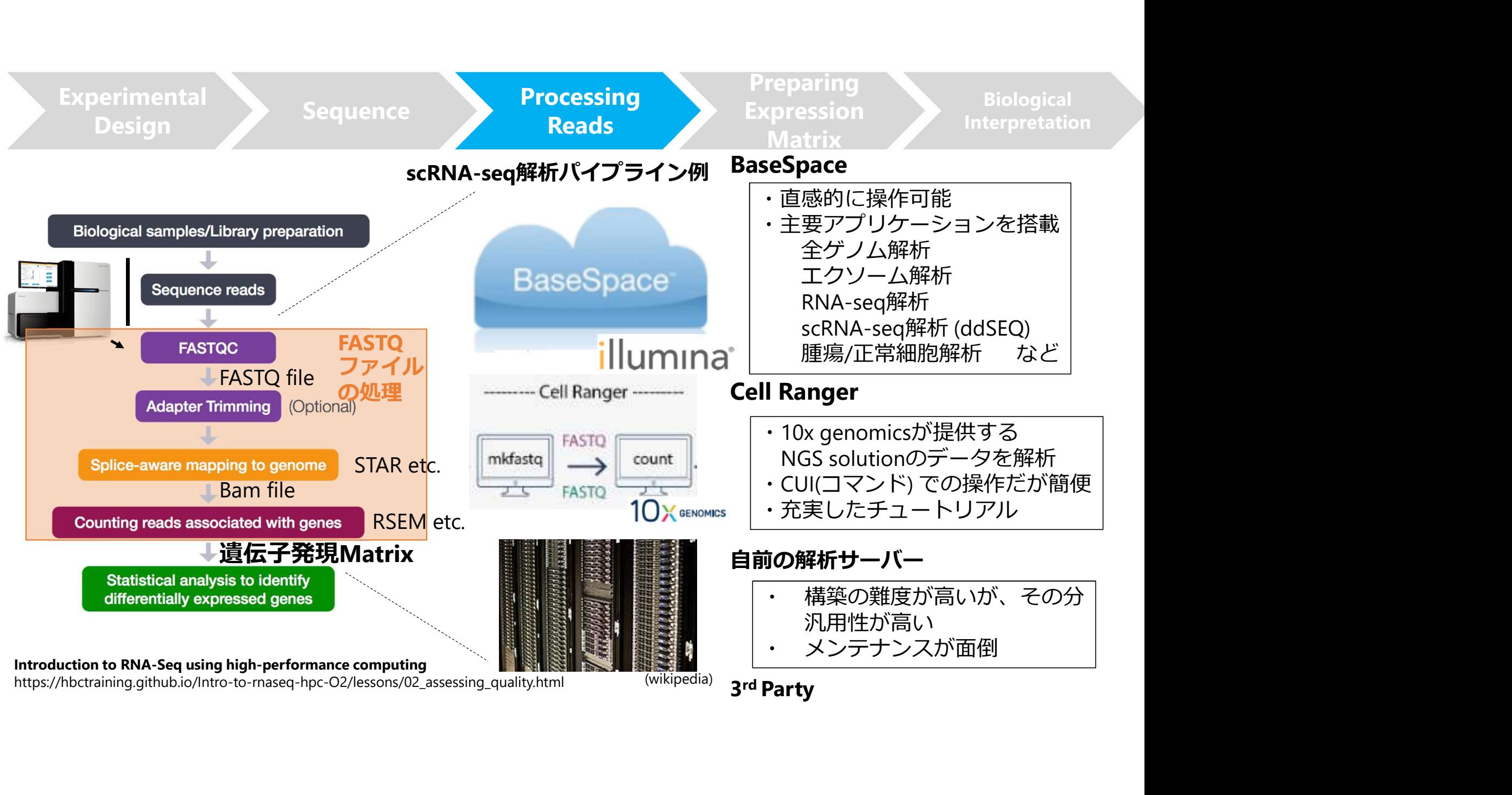

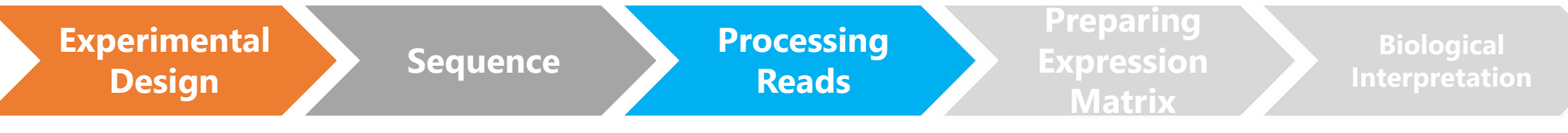

#### ここまでのまとめ

### 研究目的に適した解析プラットフォームを選択する

- 予算
- 細胞数・リード数
- 全⾧ or 3'end
- 細胞の取得方法・ライブラリー調製方法

#### シーケンスのコストをさげることはできる

- 多数のサンプルでNova-seq

# サーバーやLinuxのスキルがなくとも解析できる方法はある<br>- BaseSpaceの活用

- ぐのま*とめ*<br>- 予算<br>- 細胞数・リード数<br>- 細胞の取得方法・ライブラリー調製方法<br>- 細胞の取得方法・ライブラリー調製方法<br>- 細胞の取得方法・ライブラリー調製方法<br>- 多数のサンプルでNova-seq<br>- 多数のサンプルでNova-seq<br>- BaseSpaceの活用<br>- BaseSpaceの活用<br>- ddSEQ (Droplet-base)やNexteraによって<br>ライブラリー調製する方法 (Smart-seq V2など) に適した解析プラットフォームを選択する<br>算<br>胞数・リード数<br>最or 3'end<br>胞の取得方法・ライブラリー調製方法<br>**スのコストをさげることはできる**<br>数のサンプルでNova-seq<br>seSpaceの活用<br>ddSEQ (Droplet-base)やNexteraによって<br>ライブラリー調製する方法 (Smart-seq V2など)には確実に対応<br>ライブラリー調製する方法 (Smart-seq V2など)には確実に対応<br>コントクオーマーの解 算<br>最 or 3'end<br>最 or 3'end<br>胞の取得方法・ライブラリー調製方法<br>教のサンプルでNova-seq<br>**やLinuxのスキルがなくとも解析できる方法はある**<br>seSpaceの活用<br>ddSEQ (Droplet-base)やNexteraによって<br>ライブラリー調製する方法 (Smart-seq V2など)には確実に対応<br>ラットフォーマーの解析パイプライン<br>"Party解析ソフト、共同研究、外注 - プラットフォーマーの解析パイプライン - 金長 or 3'end<br>- 細胞の取得方法・ライブラリー調製方<br>**ケンスのコストをさげることはでき**<br>- 多数のサンプルでNova-seq<br>- 多数のサンプルでNova-seq<br>- BaseSpaceの活用<br>- ddSEQ (Droplet-base)やNexteraによ<br>ライブラリー調製する方法 (Smart-s<br>- プラットフォーマーの解析パイプライ<br>- 3<sup>rd</sup> Party解析ソフト、共同研究、外注
- 

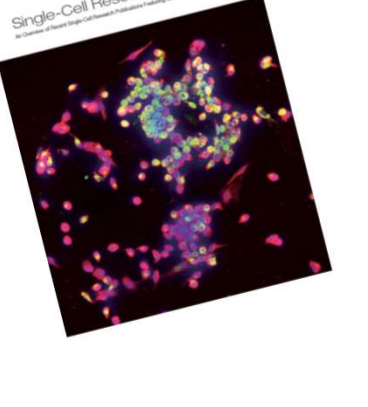

## 本日の流れ

- 本日の流れ<br>RNA-seq (scRNA-seq)のワークフロー<br>Qのデータを用いた解析事例<br>- 解析の流れ・解析環境<br>- R package Seurat2による解析<br>- R package Seurat2による解析 ● 1細胞RNA-seq (scRNA-seq)のワークフロー

#### ddSEQのデータを用いた解析事例

- 解析の流れ・解析環境
	-
- -
	-
- < (scRNA-seq)のワークフロー<br>
(scRNA-seq)のワークフロー<br>
アを用いた解析事例<br>
れ・解析環境<br>
・ BaseSpase → R(Seurat2)<br>
 SaseSpase → R(Seurat2)<br>
e Seurat2による解析<br>・ データのクオリティチェック<br>・ 細胞のクラスタリング<br>・ クラスター間で発現量に差がある遺伝子の抽出<br>・ クラスターのアノテーション<br>nのデータとの比較 ・ 細胞のクラスタリング ・ クラスター間で発現量に差がある遺伝子の抽出 **(sckNA-seq)のフーンノロー**<br>ア**を用いた解析事例**<br>れ・解析環境<br>- BaseSpase → R(Seurat2)<br>e Seurat2による解析<br>- データのクオリティチェック<br>- 細胞のクラスタリング<br>- クラスター間で発現量に差がある遺伝子の抽出<br>- クラスターのアノテーション<br>nのデータとの比較<br>N**A-seq解析事例** - **解析の流れ・解析環境**<br>- R package Seurat2による解析<br>- R package Seurat2による解析<br>- データのクオリティチェック<br>- 細胞のクラスタリング<br>- クラスター間で発現量に差がある遺伝子の抽出<br>- chromiumのデータとの比較<br>- chromiumのデータとの比較<br>**検体のscRNA-seq解析事例**<br>- monocle, velocytoによる解析例
	-
- chromiumのデータとの比較
- 腫瘍検体のscRNA-seq解析事例
	-

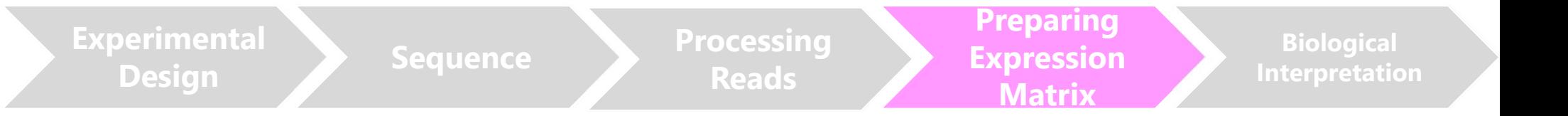

# Prepare Expression Matrix

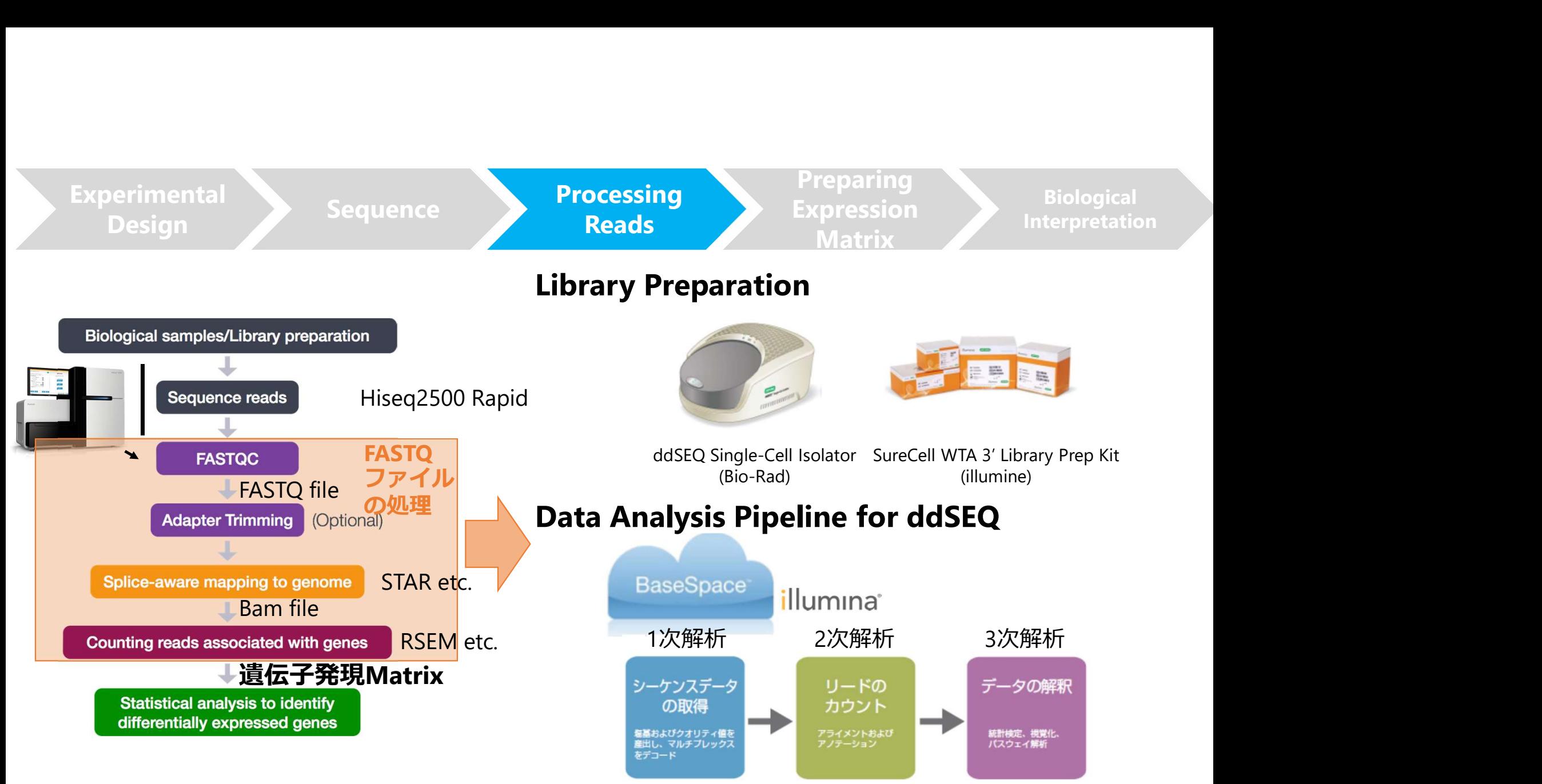

#### Introduction to RNA-Seq using high-performance computing

https://hbctraining.github.io/Intro-to-rnaseq-hpc-O2/lessons/02\_assessing\_quality.html

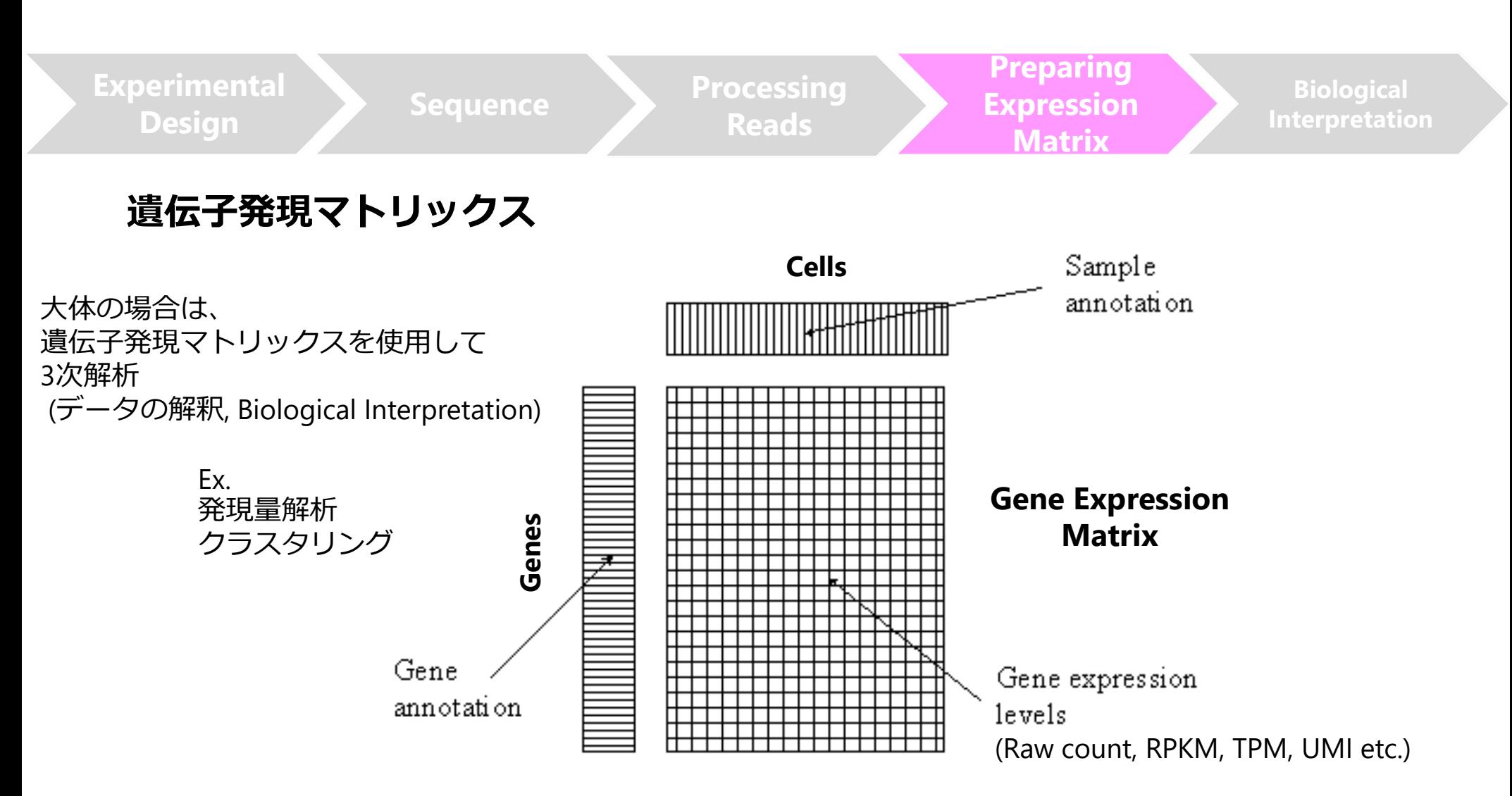

http://www.people.vcu.edu/~mreimers/OGMDA/gene\_expression\_matrix.gif

# ddSEQのデータを用いた解析事例

・ Sample

#### Mixture of 4 cultured cell lines

3 Ovarian Clear Cell Carcinoma (OCCC) Cell Lines

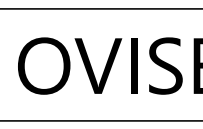

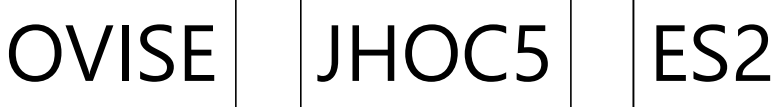

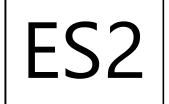

1 Ovarian Surface Epithelial Cell Line

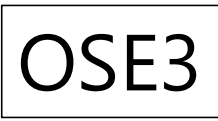

・ Target number of cells

1,200 cells (4 well)

# Sequence Summary (ddSEQ)<br><sub>Space)</sub><br>nformation

解析結果 (BaseSpace)

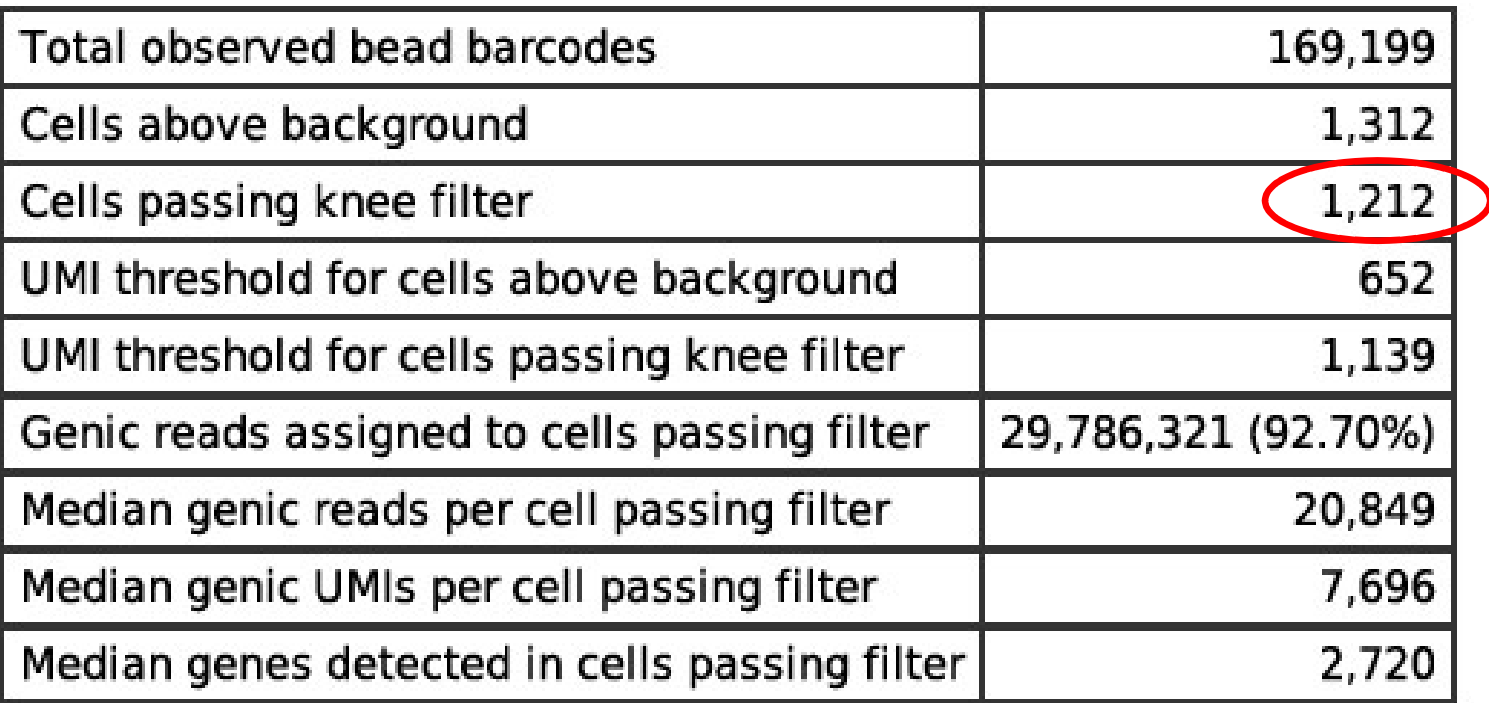

想定通りの細胞数がFilterを通過している

# **Preparing Expression Matrix from BaseSpace**<br><sub>Iジェクトの解析結果の画面<br>paspage Lisequence</sub> **Preparing Expression Matrix from BaseSpace**

#### プロジェクトの解析結果の画面

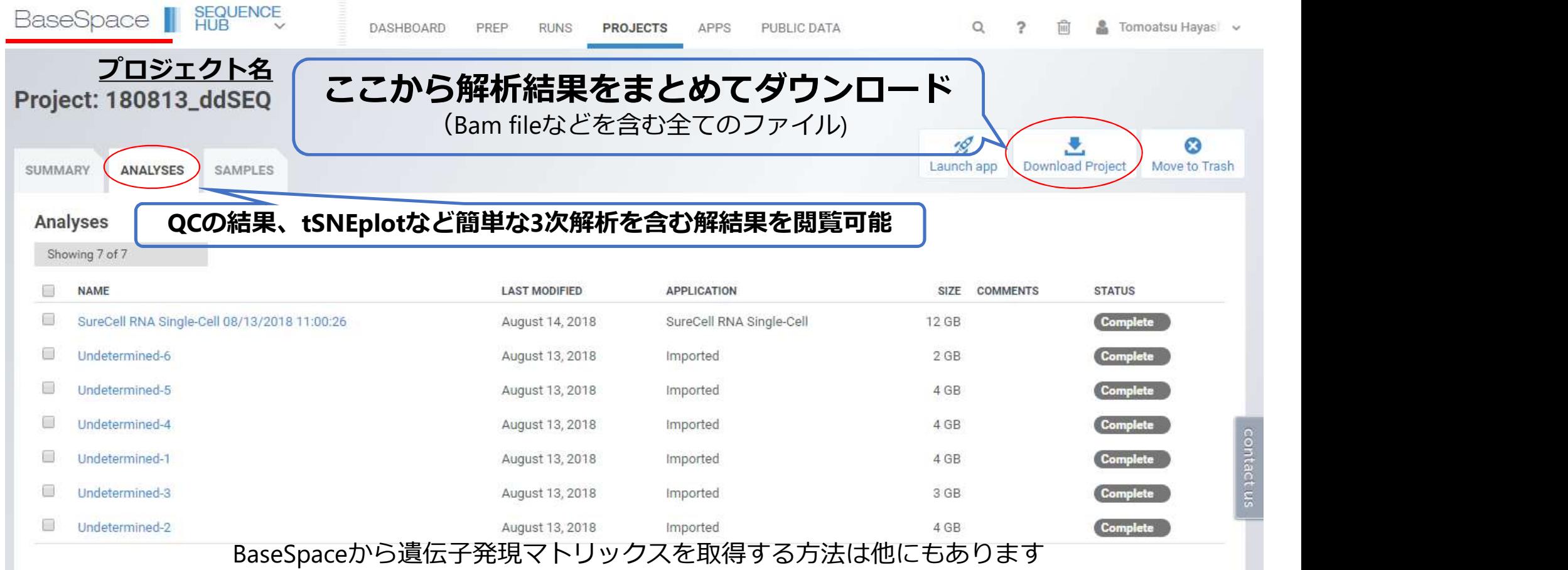

これからの説明はあくまでも1例です

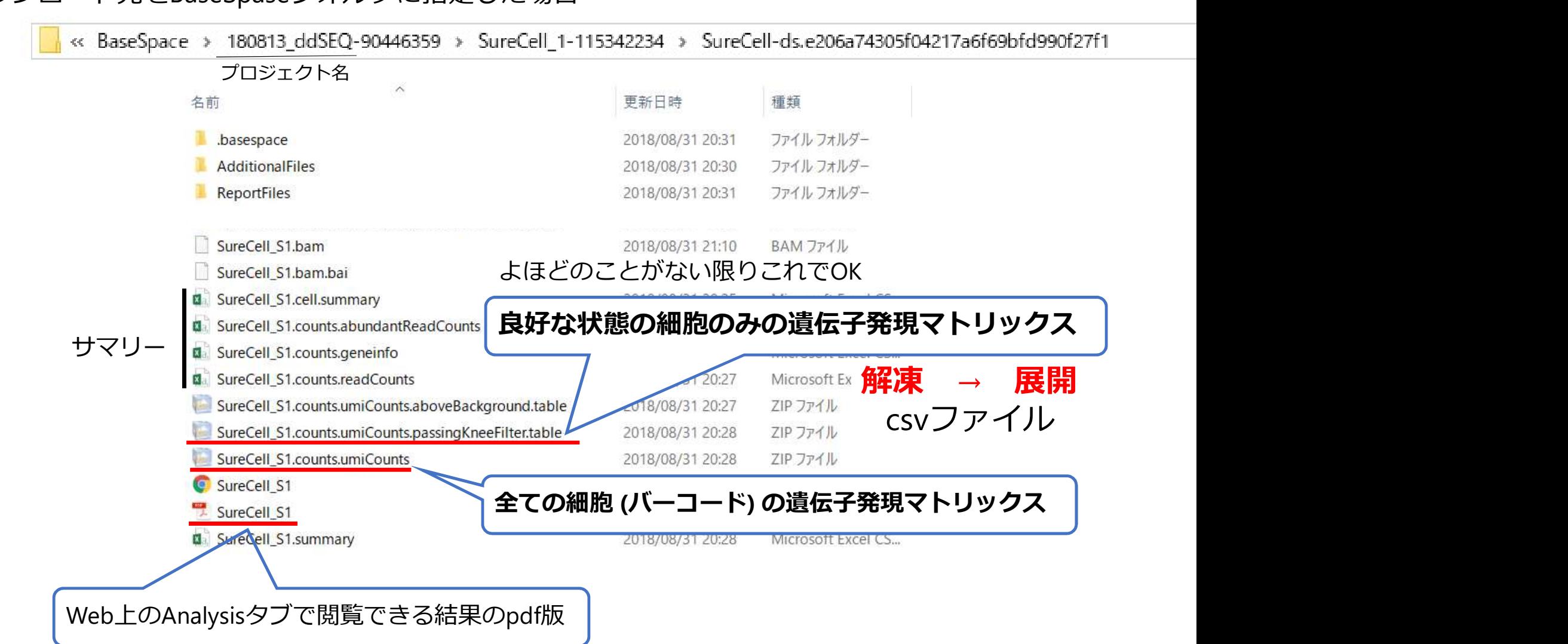

#### ダウンロード先をBaseSpaseフォルダに指定した場合

#### 良好な状態の細胞??

Ш 細胞のダメージが少ない 適切な情報(遺伝子発現データ)を有している細胞

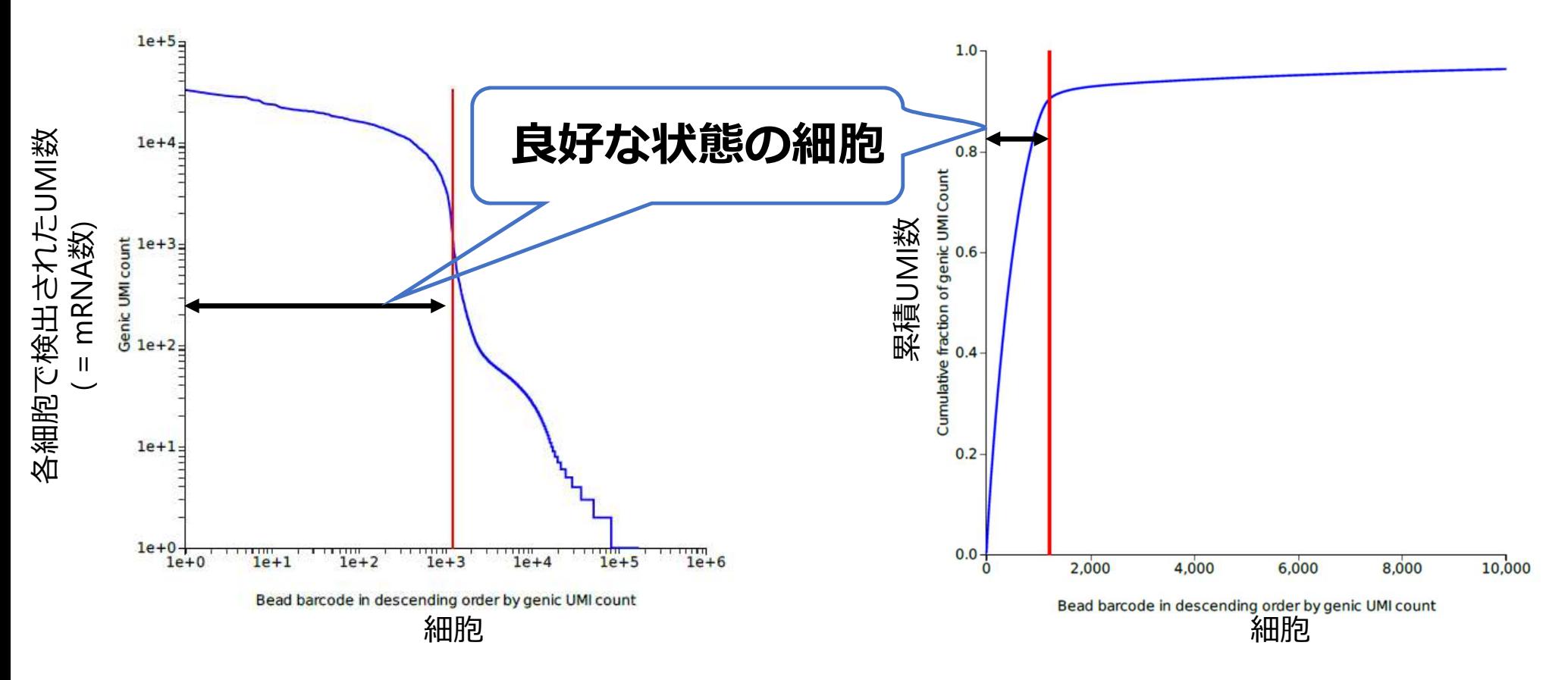

## 解析に使用する細胞を自分で選びたい

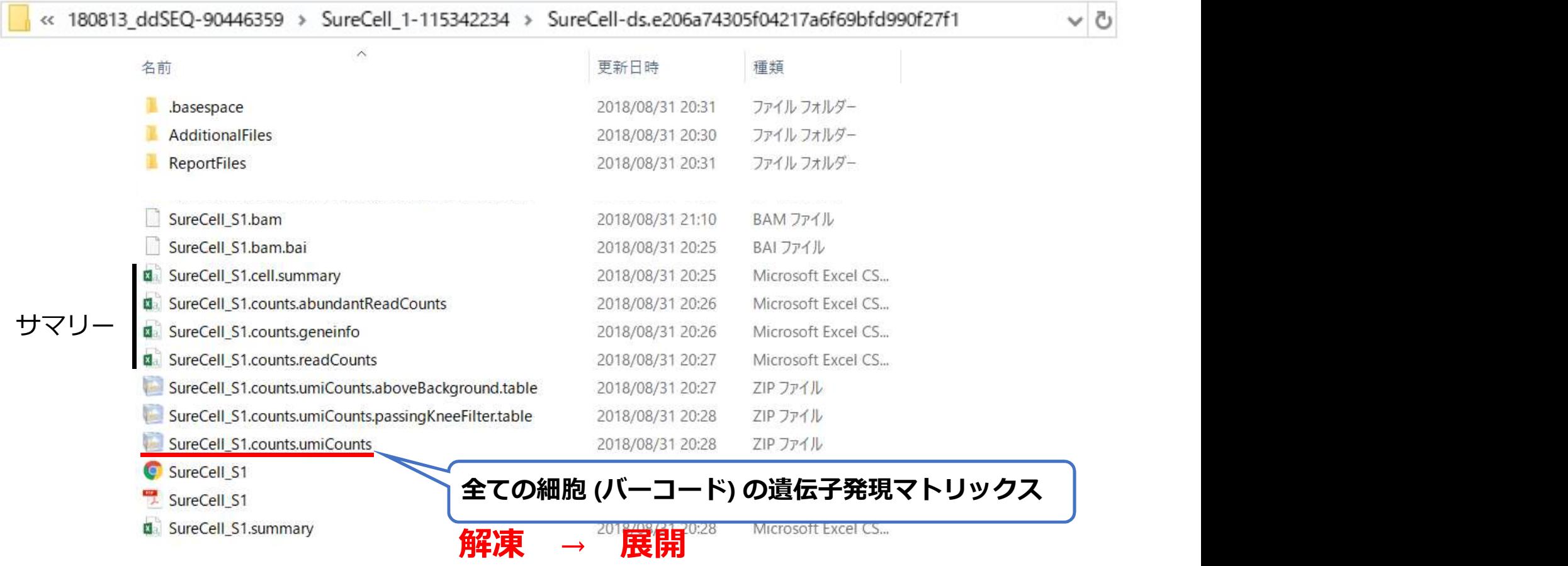

ō

# 解析に使用する細胞を自分で選びたい

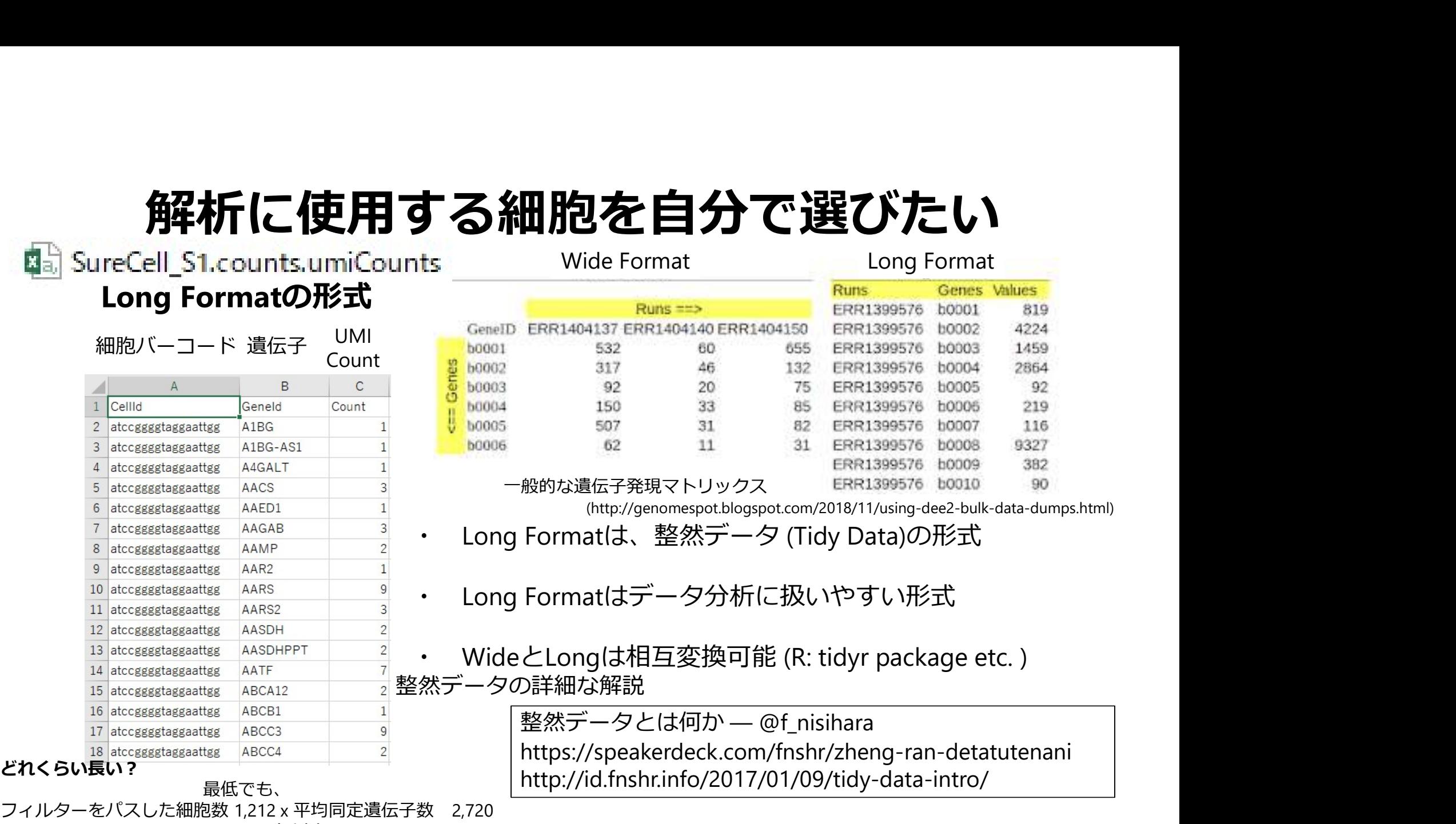

フィルターをパスした細胞数 1,212 x 平均同定遺伝子数 2,720

= 3,296,640 行以上

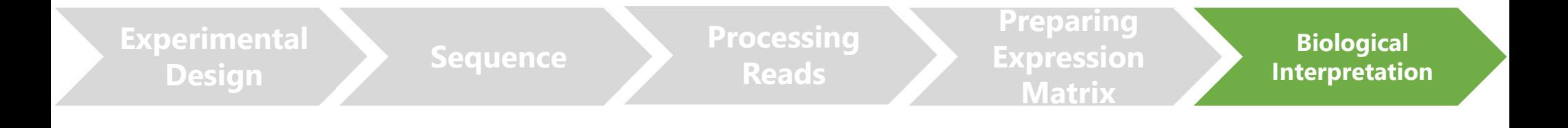

# Biological Interpretation

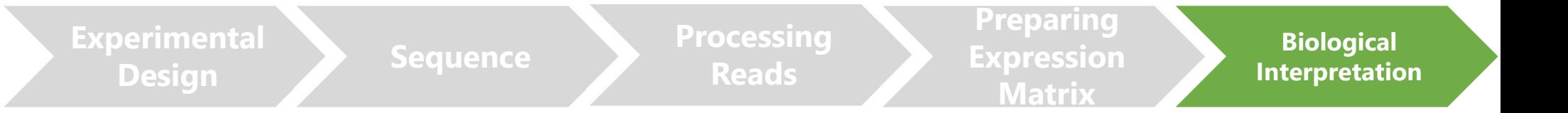

#### 遺伝子発現マトリックスを使用してどのように解析したらよい?

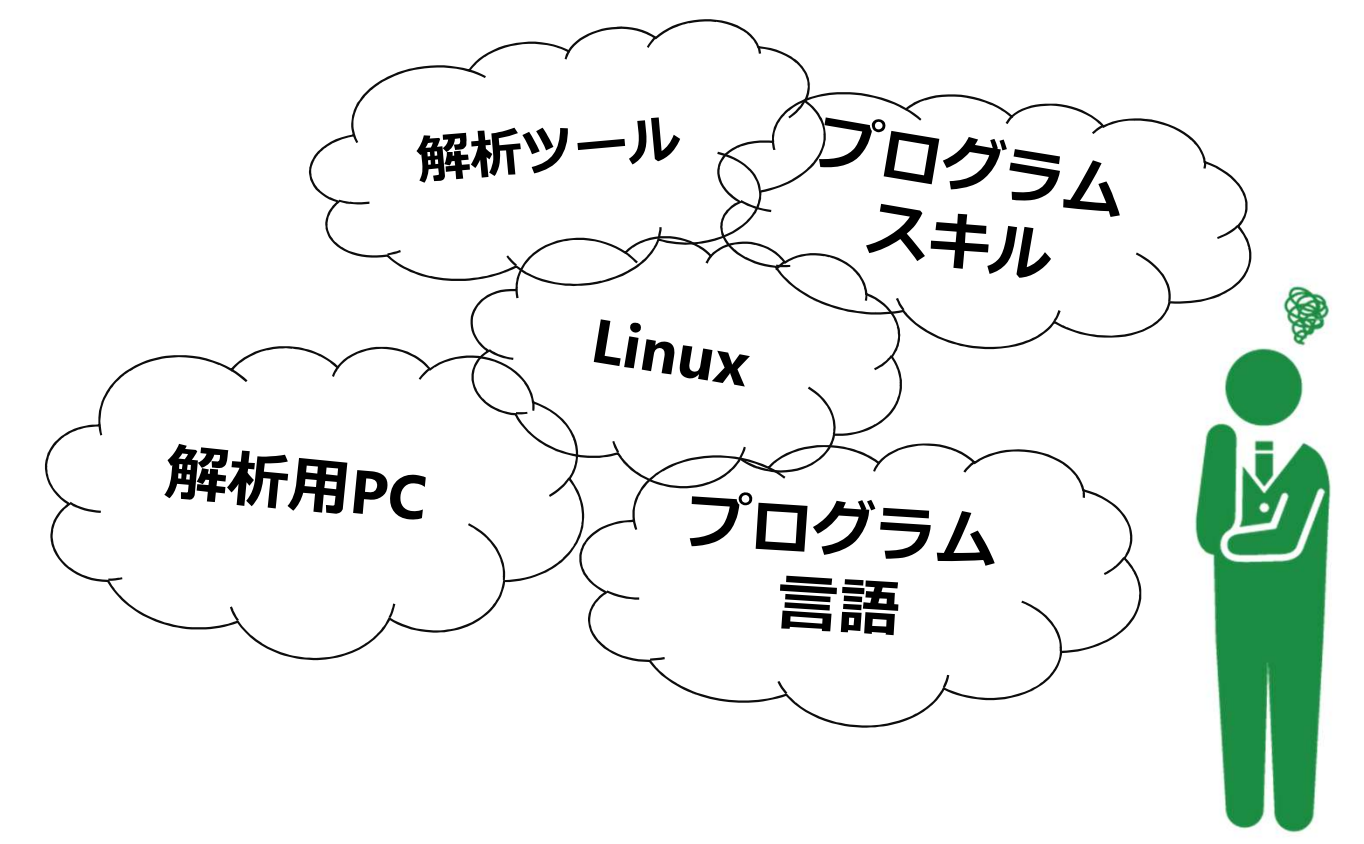

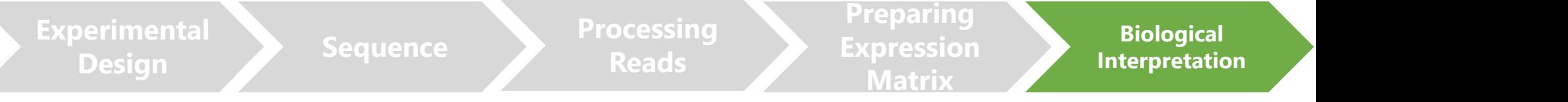

#### scRNA-seq用の解析ツールは毎年かなりの数が開発されている

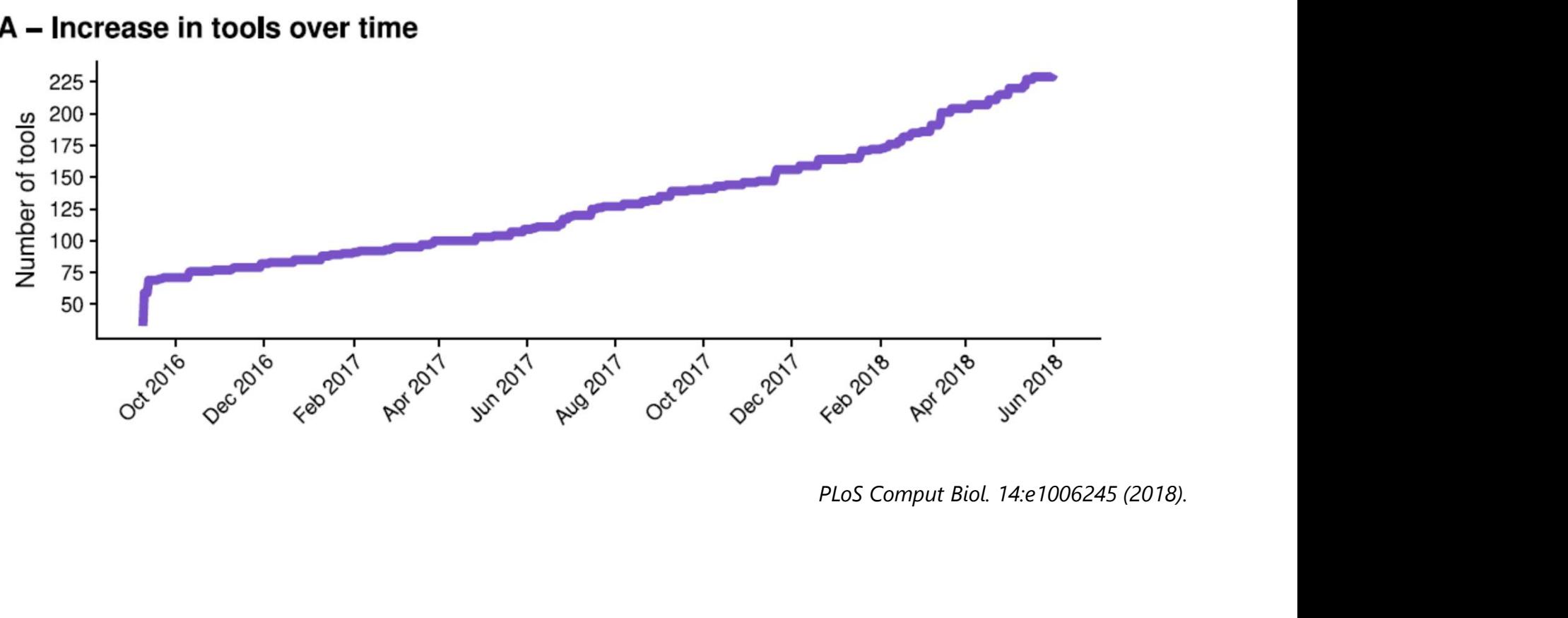

A - Increase in tools over time

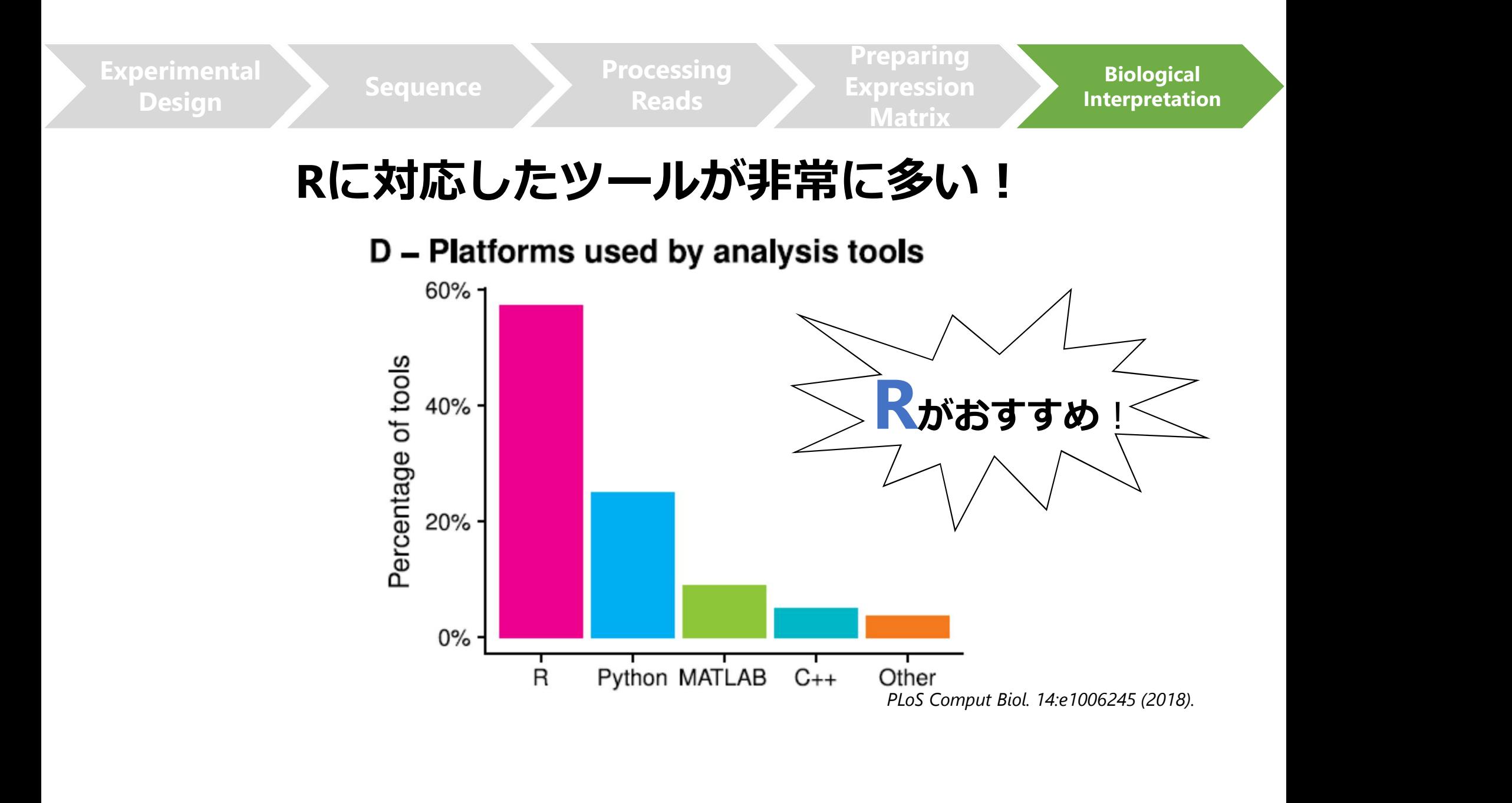

## 解析環境 (R)

- ・ OSを選ばない
	-
- Sを選ばない<br>- MacでもLinuxでも、windowsでも!<br>- MacでもLinuxでも、windowsでも!<br>本的な使用方法について解説したページが多数 **「解析環境(R)**<br>- MacでもLinuxでも、windowsでも!<br>- MacでもLinuxでも、windowsでも!<br>本的な使用方法について解説したページが多数<br>- Rjp Wiki など<br>- (Rで)塩基配列解析 門田先生 (Rで)塩基配列解<br>- (Rで)塩基配列解析 門田先生 (Rで)塩基配列解 - **角孔行環境 (R)**<br>- MacでもLinuxでも、windowsでも!<br>- MacでもLinuxでも、windowsでも!<br>- Rjp Wiki など<br>- (Rで)塩基配列解析 門田先生 (Rで)塩基配列解析<br>- (Rで)塩基配列解析 門田先生 (last modified 2018/08/30, since 2010)
	-
	-
- 
- OSを選ばない<br>- MacでもLinuxでも、windowsでも!<br>- 基本的な使用方法について解説したページが多数<br>- Rjp Wiki など<br>- (Rで)塩基配列解析 門田先生 (R**で)塩基配**<br>- (Rで)塩基配列解析 門田先生 (Rで)塩基配<br>- 書籍数も多い<br>- 蕎々な解析ツールがpackageという形で提供され | Mac C Demax C D、Windows C D :<br>| 本的な使用方法について解説したページ<br>|- Rjp Wiki など<br>|- (Rで)塩基配列解析 | 門田先生 (Rで)<br>|精数も多い<br>|<br>| ない Packageという形で提<br>| 精めになることになる。| Profection Suncessingle | Dioconductor<br>| Bionconductor | Profection Suncessingle - (Rで)塩基配列解析 門田先生 (Kerustme)<br>・ 書籍数も多い<br>・ 様々な解析ツールがpackageという形で提<br>・ scRNA-seqを含むNGS解析に特化したpack<br>- Bionconductor<br>- 対話型 - エラーが起きても、エラー内容がわ:<br>- エラーが起きても、エラー内容がわ;
- ・ scRNA-seqを含むNGS解析に特化したpackageが多数提供されている
	-
- - エラーが起きても、エラー内容がわかりやすい

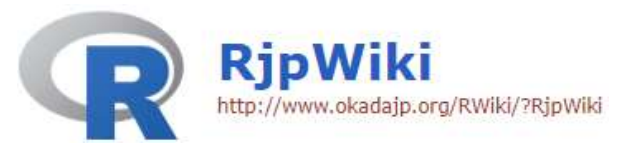

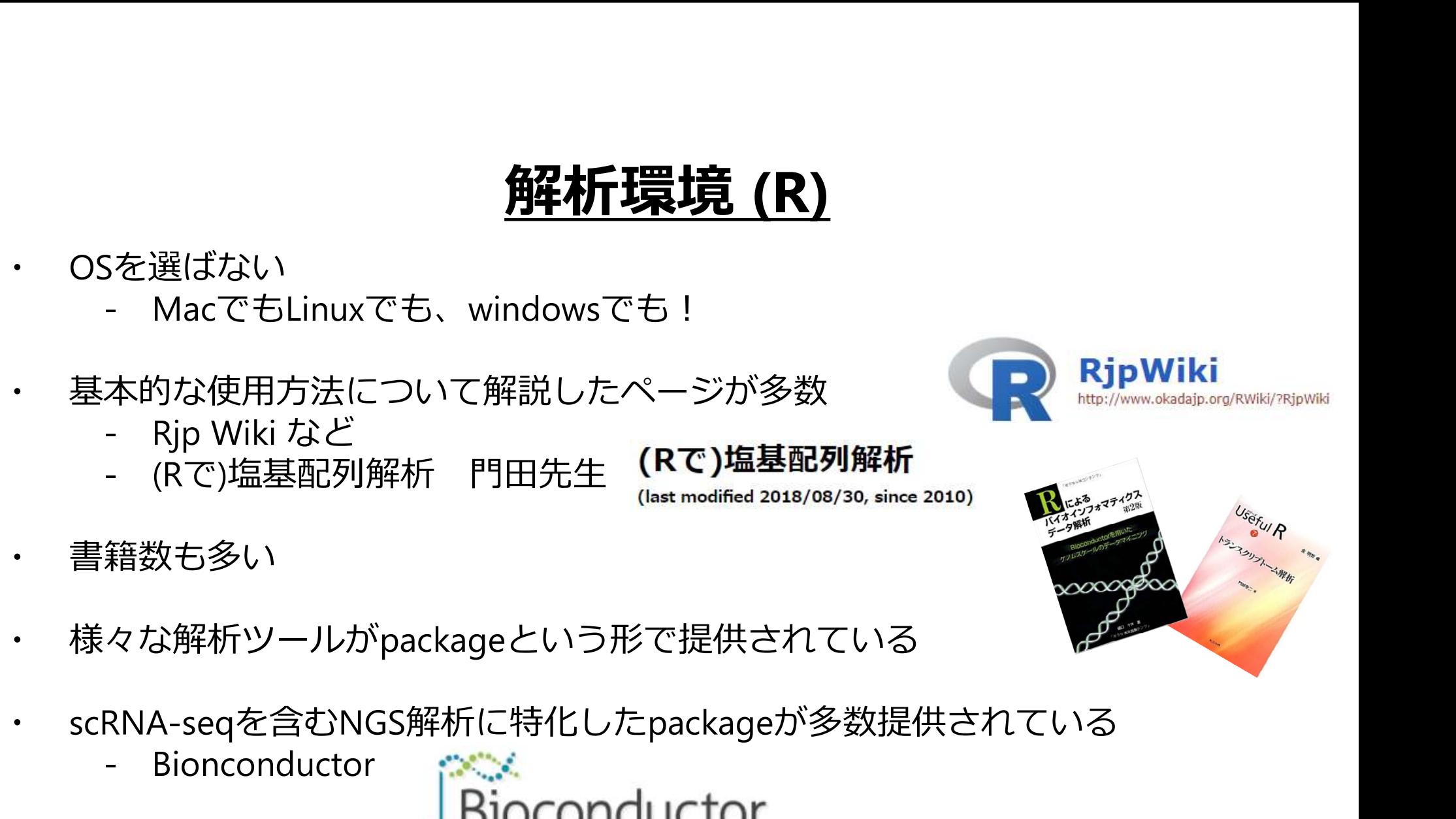

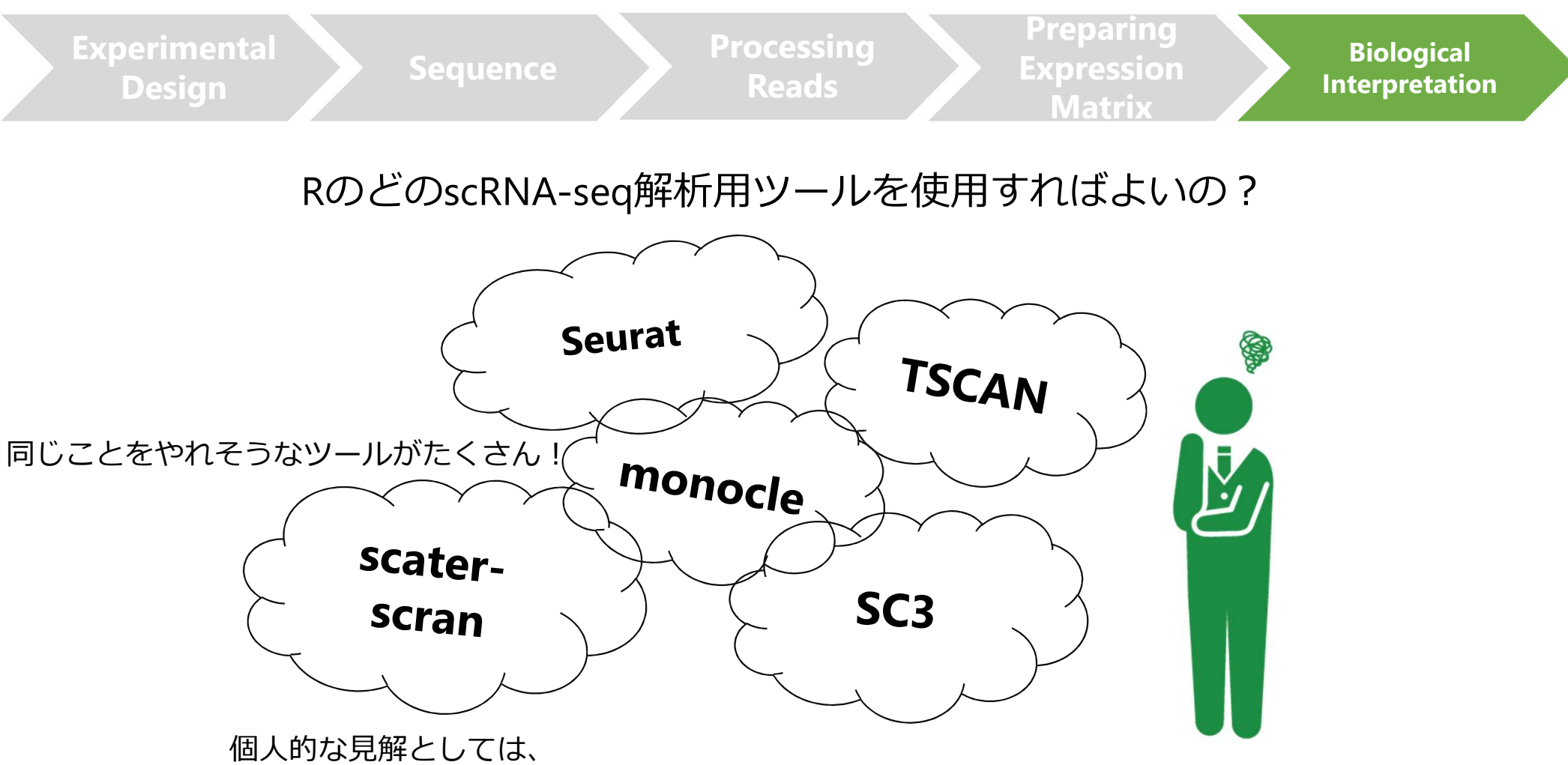

実際に使用してみて研究目的と相性が良いものを選ぶしかない

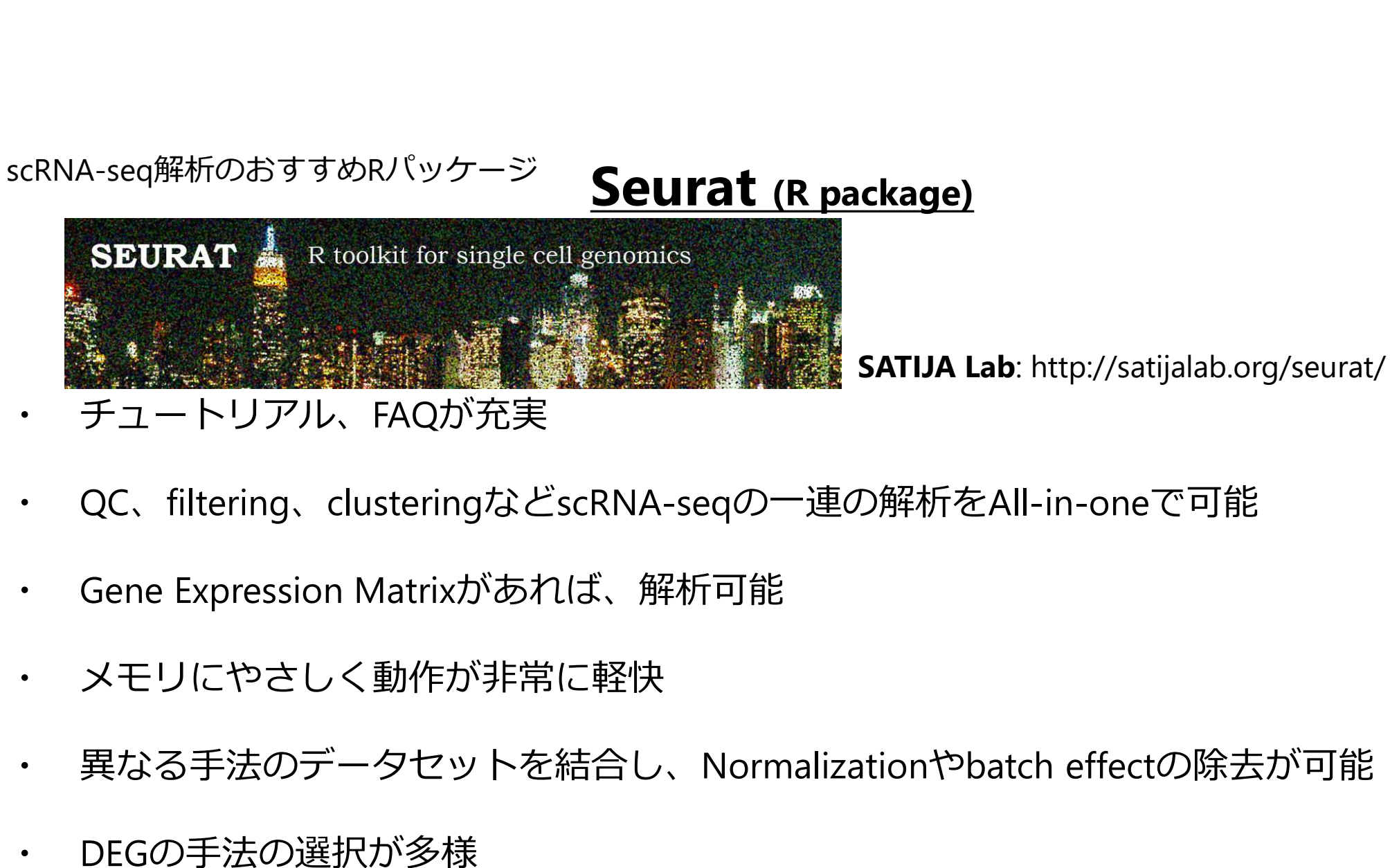

- QC、filtering、clusteringなどscRNA-seqの一連の解析をAll-in-oneで可能
- 
- 
- ・ 異なる手法のデータセットを結合し、Normalizationやbatch effectの除去が可能
- DEGの手法の選択が多様
- 日進月歩のscRNA-seq解析手法を素早く導入(アップデート頻度が高い)

**Table of Contents** 

1 About the course

2 Introduction to single-cell RNA-seq

3 Processing Raw scRNA-seq Data

4 Construction of expression matrix

5 Introduction to R/Bioconductor

6 Tabula Muris

7 Cleaning the Expression Matrix

8 Biological Analysis

#### 9 Seurat

9.1 Seurat object class

9.2 Expression QC

9.3 Normalization

9.4 Highly variable genes

9.5 Dealing with confounders

9.6 Linear dimensionality reduction

9.7 Significant PCs

9.8 Clustering cells

9.9 Marker genes

9.10 sessionInfo()

10 "Ideal" scRNAseq pipeline (as of ...

11 Advanced exercises

12 Resources

#### Analysis of single cell RNA-seq data

GitHubにあるサンガー研究所 Martin Hembergチームによる scRNA-seq解析トレーニングコース

https://hemberg-lab.github.io/scRNA.seq.course/index.html

Seuratだけが独立した項目として解説されている

oerg-lab.github.io/scRNA.seq.course/index.html<br>ごけが独立した項目として解説されている<br>019年1月)において、scRNA-seq解析のスタンダード<br>と言えるかも?<br>なくとも最初に使用するツールとしてはおすすめ<br>非常に参考になりますので、興味ある方は是非<br>(**「Hemberg scRNA」などで検索!!**) Seuratは現時点 (2019年1月)において、scRNA-seq解析のスタンダード と言えるかも?

少なくとも最初に使用するツールとしてはおすすめ

非常に参考になりますので、興味ある方は是非

## 本日の流れ

# **本日の流れ**<br>IRNA-seq (scRNA-seq)のワークフロー<br>**Qのデータを用いた解析事例**<br>- 解析の流れ・解析環境<br>- R package Seuratによる解析<br>- R package Seuratによる解析<br>- データのクオリティチェック ● 1細胞RNA-seq (scRNA-seq)のワークフロー

#### ddSEQのデータを用いた解析事例

- 解析の流れ・解析環境
	-
- -
	-
- < scRNA-seq)**のワークフロー**<br>
(scRNA-seq)**のワークフロー**<br>
アを用いた解析事例<br>
れ・解析環境<br>
・ BaseSpase → R(Seurat2)<br>
e Seuratによる解析<br>
・ データのクオリティチェック<br>・ 細胞のクラスタリング<br>・ クラスター間で発現量に差がある遺伝子の抽出<br>・ クラスターのアノテーション<br>・ クラスターのアノテーション <mark>《AN」のフルルイ」</mark><br>(scRNA-seq)**のワークフロー**<br>アを用いた解析事例<br>れ・解析環境<br>・ BaseSpase → R (Seurat2)<br>e Seuratによる解析<br>・ データのクオリティチェック<br>・ 新胞のクラスタリング<br>・ クラスター間で発現量に差がある遺伝子の抽出<br>・ クラスター間で発現量に差がある遺伝子の抽出<br>・ クラスターのアノテーション ・ クラスター間で発現量に差がある遺伝子の抽出 (sckNA-seq)のフーンフロー<br>
アを用いた解析事例<br>
れ・解析環境<br>・ BaseSpase → R(Seurat2)<br>• Seuratによる解析<br>・データのクオリティチェック<br>・ 細胞のクラスタリング<br>・ クラスター間で発現量に差がある遺伝子の抽出<br>・ クラスターのアノテーション<br>nのデータとの比較<br>NA-seq解析事例 - 解析の流れ・解析環境<br>- R package Seuratによる解析<br>- R package Seuratによる解析<br>- データのクオリティチェック<br>- 細胞のクラスタリング<br>- クラスター間で発現量に差がある遺伝子の抽出<br>- chromiumのデータとの比較<br>- chromiumのデータとの比較<br>**検体のscRNA-seq解析事例**<br>- monocle, velocytoによる解析例
	-
- chromiumのデータとの比較
- 腫瘍検体のscRNA-seq解析事例
	-

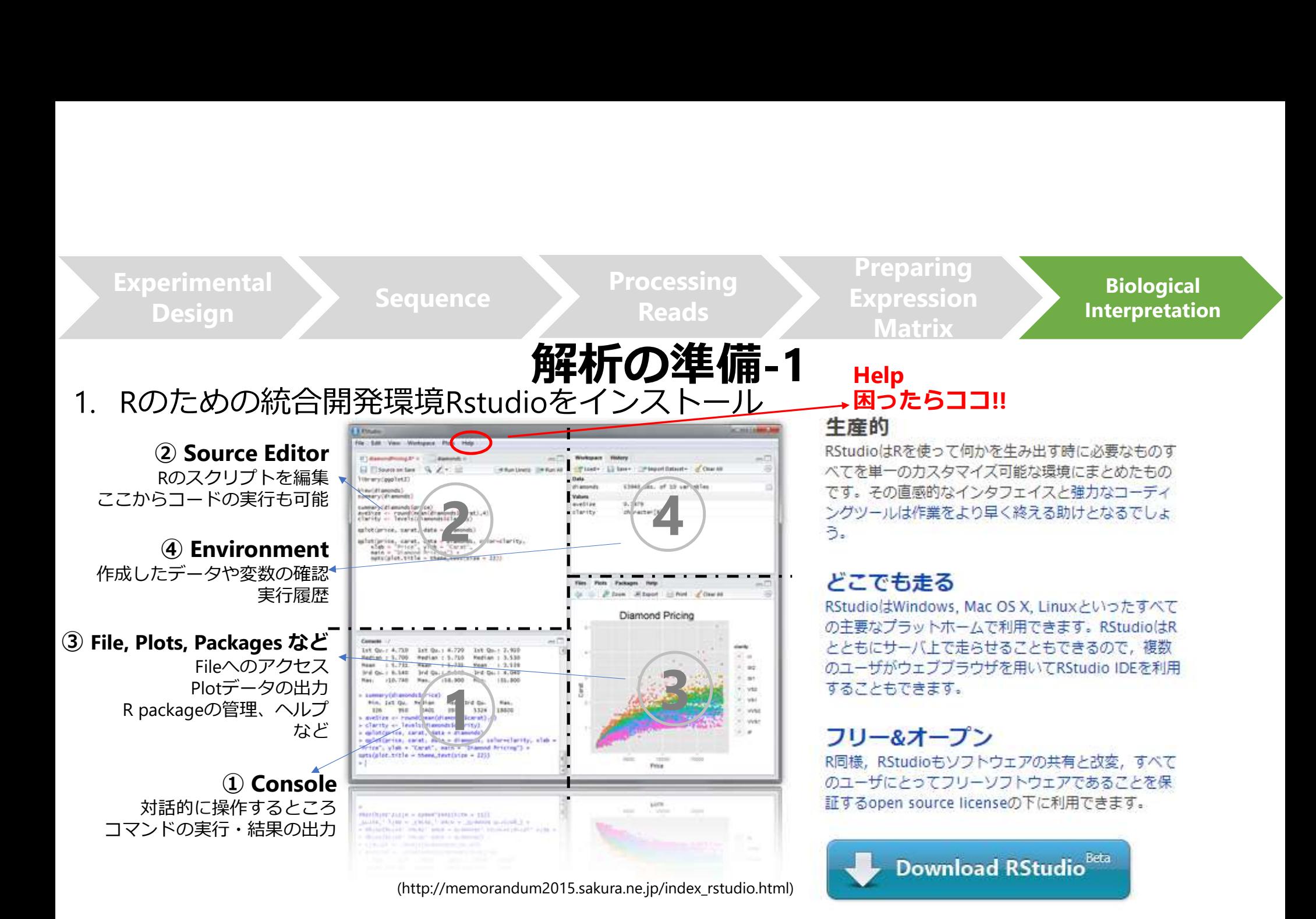

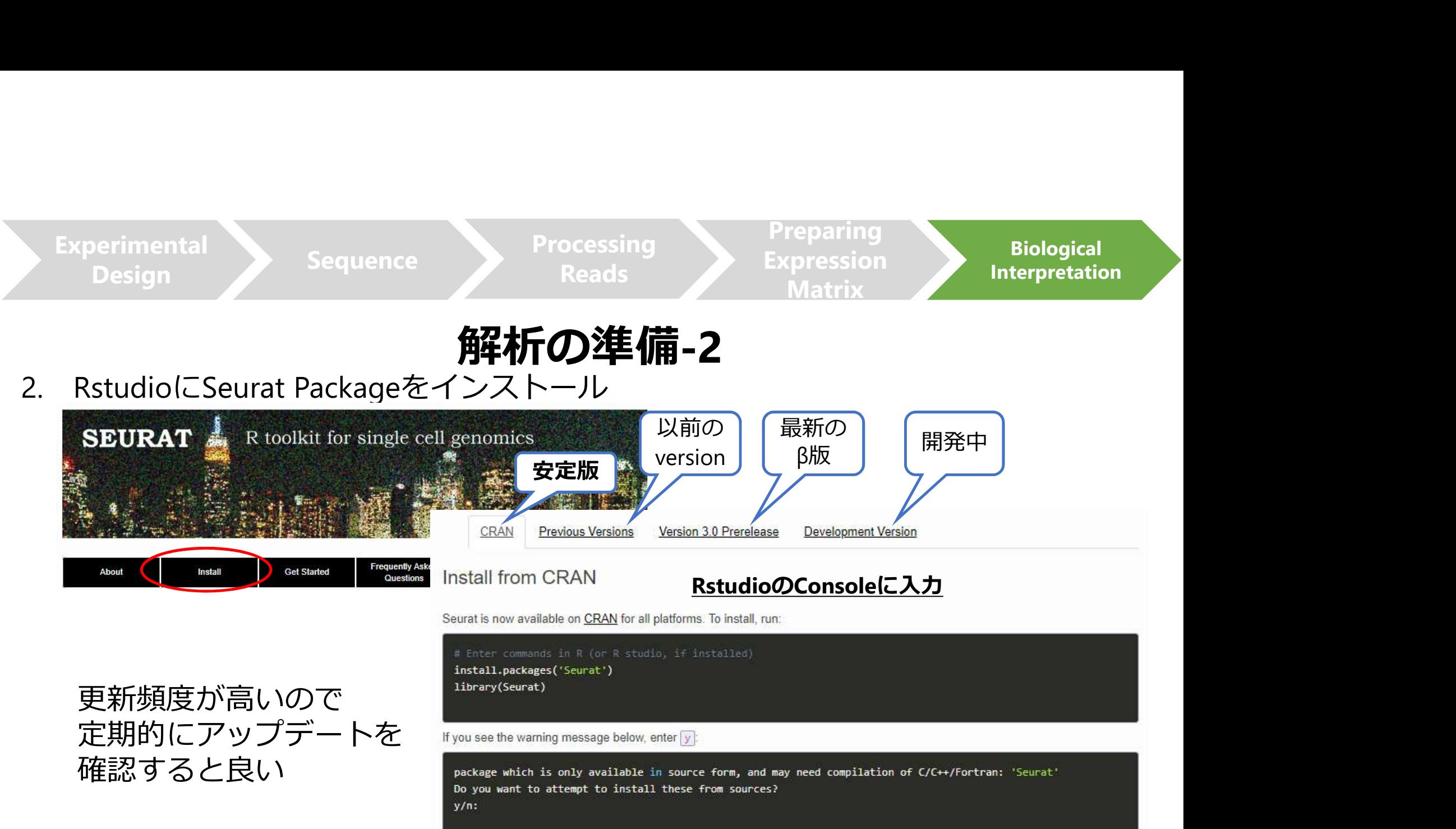

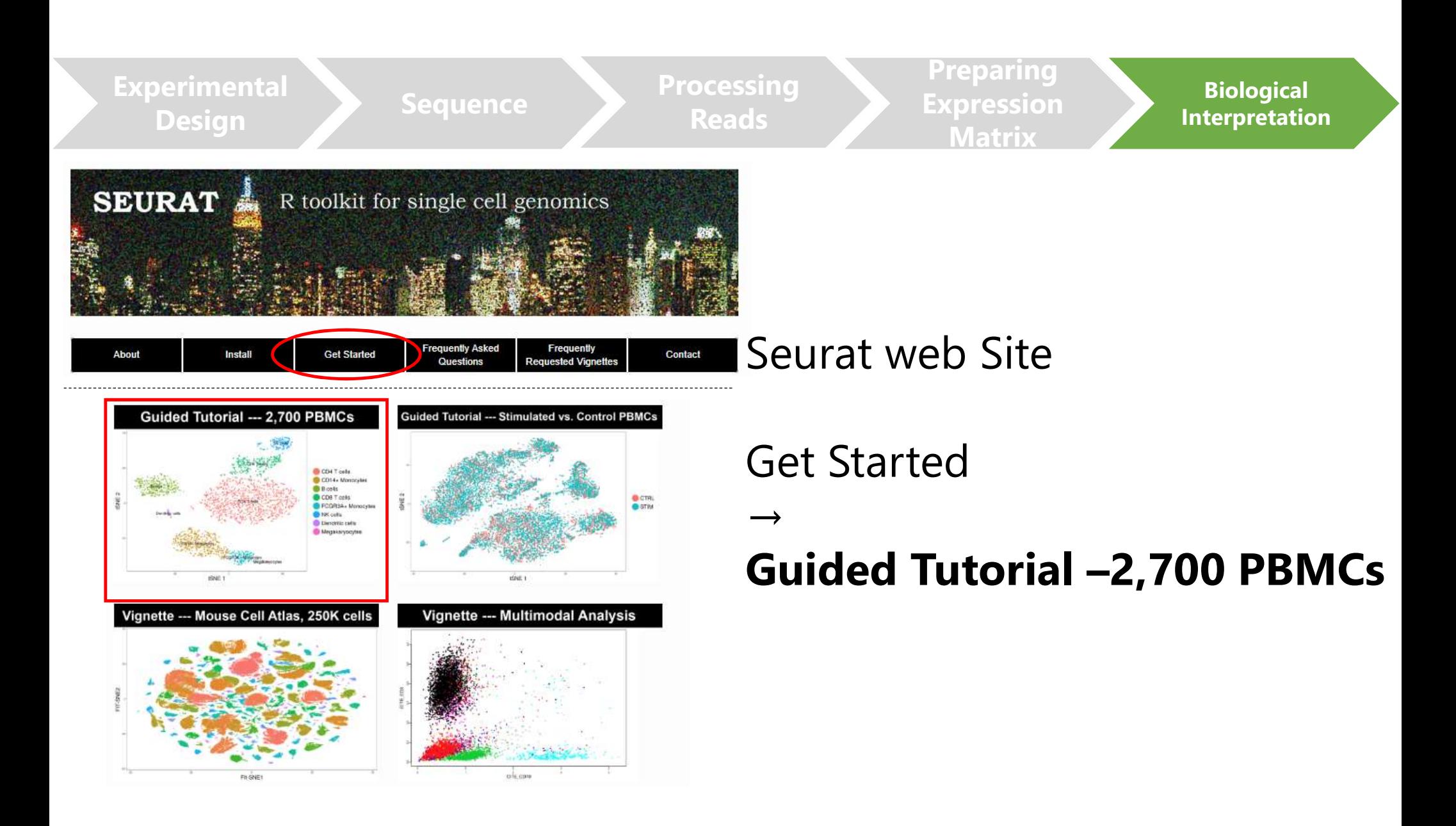

Experimental<br>
Sequence Design Sequence Processing Ex

Reads

Preparing Expression Matrix

**Biological** Interpretation

#### Seurat

# Sequence Processing Exernal of the Reads<br>1. Seurat object class<br>遺伝子発現マトリックスをSeurat object class<br>2. Expression QC<br>解析に使用する良好な細胞、遺伝子をフィル 遺伝子発現マトリックスをSeurat object classへ変換 2. Expression Company Processing Preparing<br>
Reads Processing Expression Matrix<br>
1. Seurat object class<br>
遺伝子発現マトリックスをSeurat object classへ変換<br>
解析に使用する良好な細胞、遺伝子をフィルタリング<br>
4. Normalization<br>
1. Highly variable genes **Sequence**<br>
Sequence<br>
Reads<br>
The Reads<br>
The Reads<br>
The Reads<br>
黄伝子発現マトリックスをSeurat object class<br>
2. Expression QC<br>
解析に使用する良好な細胞、遺伝子をフィル<br>
3. Normalization<br>
4. Highly variable genes<br>
5. Dealing with confounders Sequence Processing Reads<br>
Reads Reads Reads<br>
1. Seurat object class<br>
遺伝子発現マトリックスをSeurat object class<br>
2. Expression QC<br>
解析に使用する良好な細胞、遺伝子をフィルタ<br>
3. Normalization<br>
4. Highly variable genes<br>
5. Dealing with confounders<br>
6. Sequence<br>
Reads<br>
Reads<br>
I. Seurat object class<br>
遺伝子発現マトリックスをSeurat object classへ変換<br>
2. Expression QC<br>
解析に使用する良好な細胞、遺伝子をフィルタリン<br>
3. Normalization<br>
4. Highly variable genes<br>
5. Dealing with confounders<br>
6. Linear dimensional Sequence Processing Preparing<br>
Reads Reads Expression<br>
Intervention<br>
1. Seurat object class<br>
遺伝子発現マトリックスをSeurat object classへ変換<br>
2. Expression QC<br>
解析に使用する良好な細胞、遺伝子をフィルタリング<br>
3. Normalization<br>
4. Highly variable genes<br>
5. 1. Seurat object class<br>1. 道伝子発現マトリックスをSeurat object class<br>2. Expression QC<br>解析に使用する良好な細胞、遺伝子をフィル<br>3. Normalization<br>4. Highly variable genes<br>5. Dealing with confounders<br>6. Linear dimensionality reduction<br>次元削減 (PCA→tSNE)<br>7. 1. Seurat object class<br>遺伝子発現マトリックスをSeurat object class<br>2. Expression QC<br>解析に使用する良好な細胞、遺伝子をフィル<br>3. Normalization<br>4. Highly variable genes<br>5. Dealing with confounders<br>6. Linear dimensionality reduction<br>次元削減 (PCA→tSNE)<br>7. Si

# 2. Expression QC<br>
解析に使用する良好な細胞、遺伝子をフィル<br>
3. Normalization<br>
4. Highly variable genes<br>
5. Dealing with confounders<br>
6. Linear dimensionality reduction<br>
次元削減 (PCA→tSNE)<br>
7. Significant PCs<br>
次元削減 (PCA→tSNE)<br>
8. Clustering ce

- 
- 
- 次元削減(PCA→tSNE)
- 次元削減(PCA→tSNE)
- 細胞を分類
- クラスターに特徴的な遺伝子の抽出

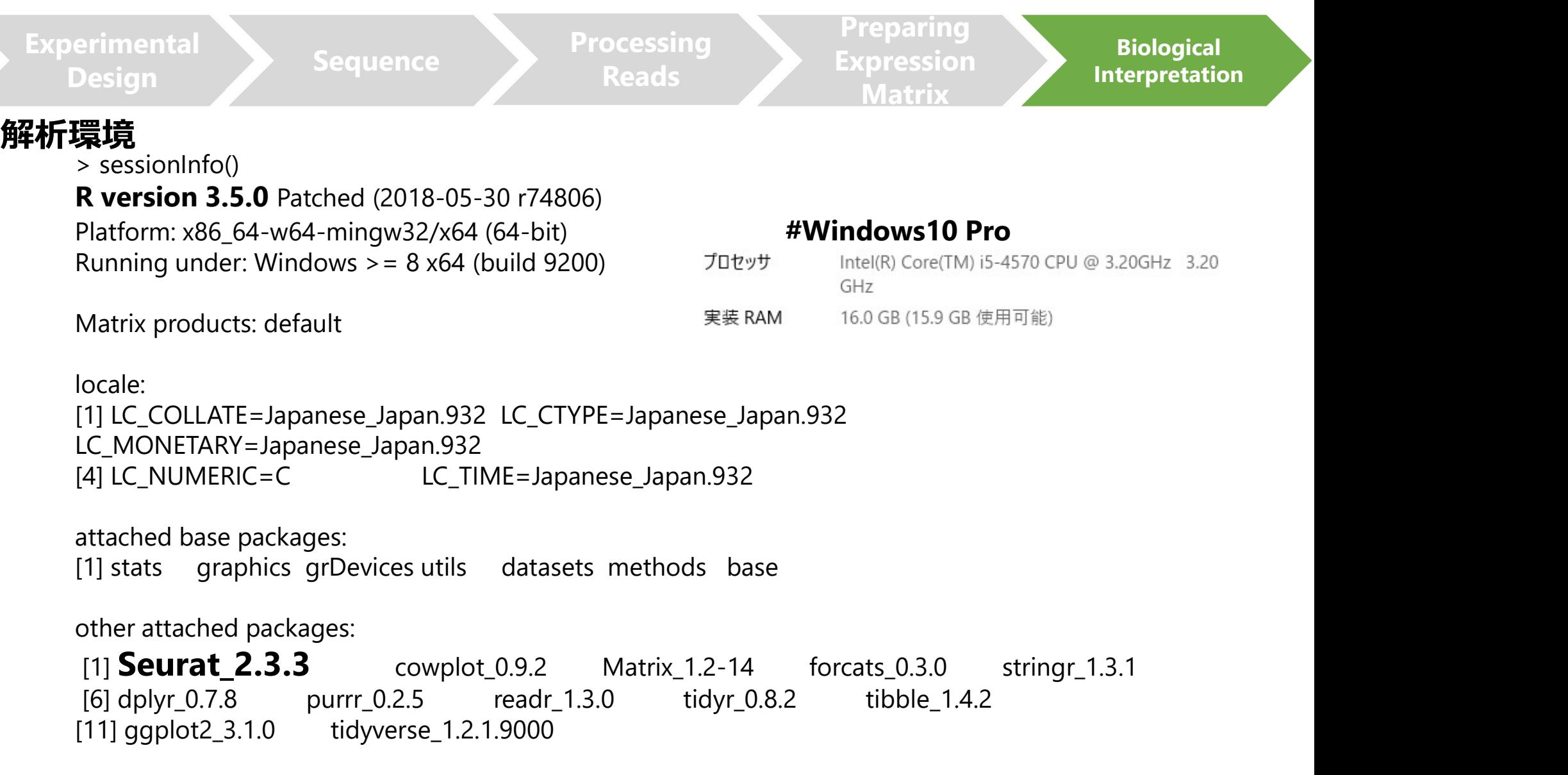

・ Method

・ Sample

# Mixture of 4 cultured cell lines thod<br>ddSEQ (Droplet-base)<br>nple<br>Mixture of 4 cultured cell lines

3 Ovarian Clear Cell Carcinoma (OCCC) Cell Lines

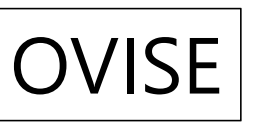

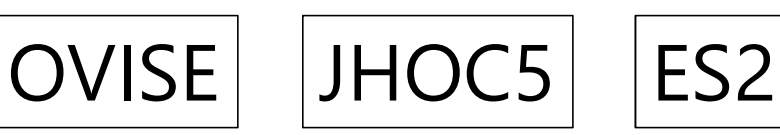

1 Ovarian Surface Epithelial Cell Line

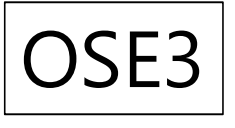

・ Target number of cells

1,200 cells (4 well)

上記のデータを

#### RのSeurat packageを使用して解析してみる

#### Gene Expression Matrixの取り込み

BaseSpaceによって生成されたカンマ区切り (CSV形式) の遺伝子発現マトリックスを データフレームとして読みこむ

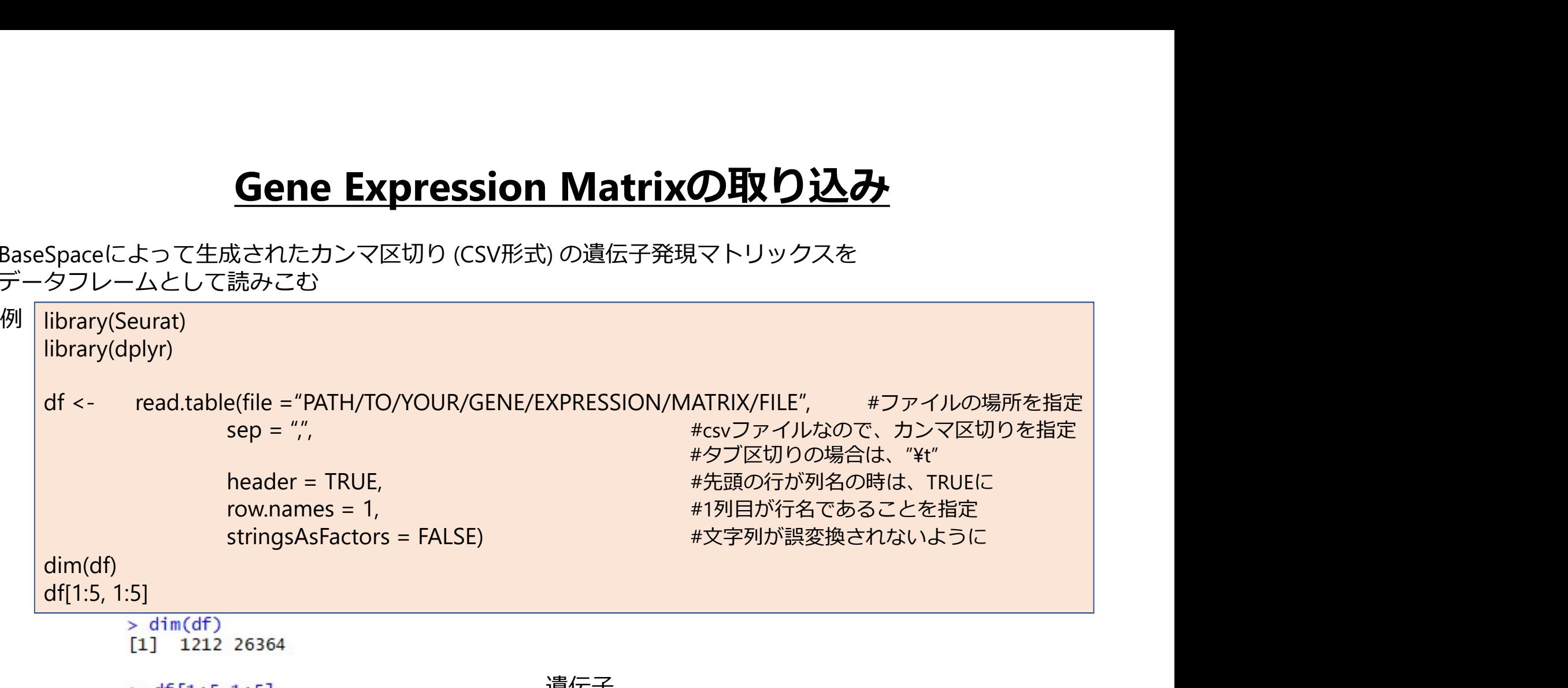

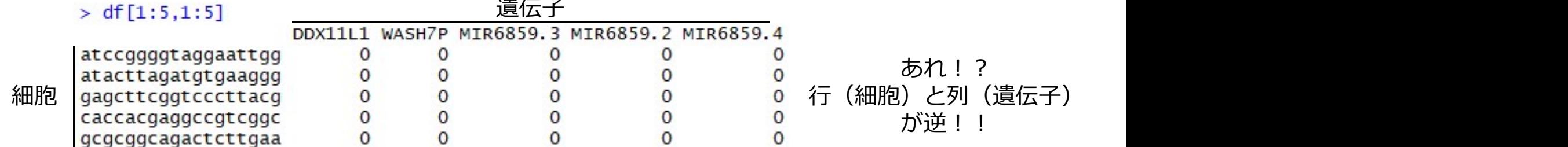

# <u>Gene Expression Matrixの取り込み</u> **Gene Expression Mat<br>タフレーム形式からマトリックス形式への変換**<br>mat <- as.matrix(df)<br>##行と列の入れ替え<br>mat <- t(mat)

データフレーム形式からマトリックス形式への変換

MIR6859.4

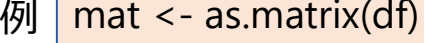

##行と列の入れ替え

**Sene Expression Mat (Access)**<br>タフレーム形式からマトリックス形式への変換<br>mat <- as.matrix(df)<br>##行と列の入れ替え<br>mat <- t(mat)<br>##以下は SparseMatrixへの変換 (現在のSeuratのバージョ<br>s.mat <- as(mat, "sparseMatrix") ##以下は SparseMatrixへの変換 (現在のSeuratのバージョンでは必要ない) **Sene Expression Mat**<br>タフレーム形式からマトリックス形式への変換<br>mat <- as.matrix(df)<br>##行と列の入れ替え<br>mat <- t(mat)<br>##以下は SparseMatrixへの変換 (現在のSeuratのバージョン<br>s.mat <- as(mat, "sparseMatrix")<br>s.mat[1:4,1:5]<br>> mat[1:5, 1:4]<br>accoggggtaggaattgg atactta s.mat[1:4,1:5]

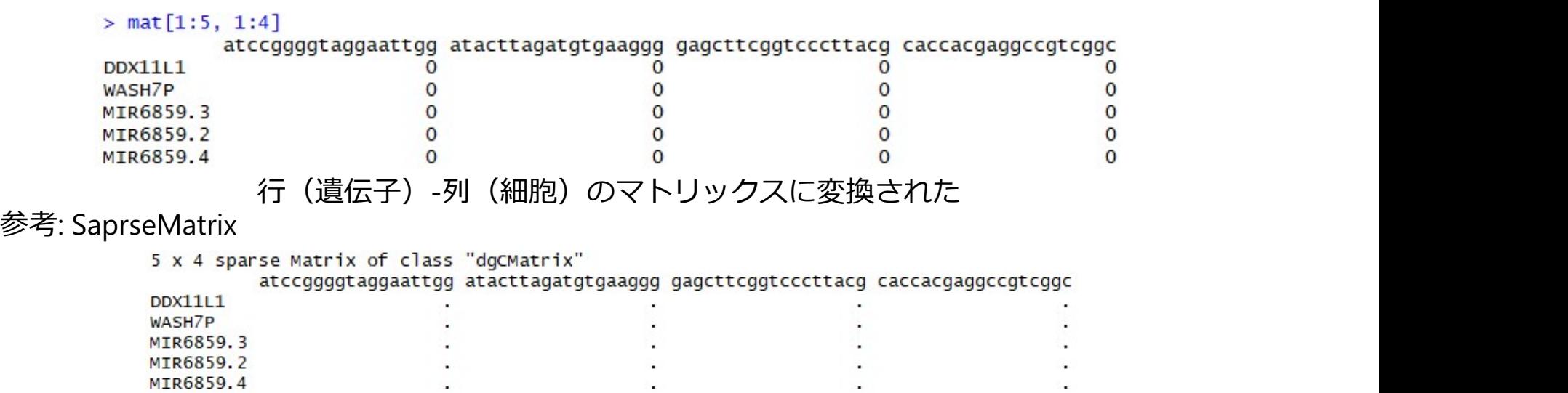

#### <u>遺伝子発現マトリックスをSeurat Objectへ</u>

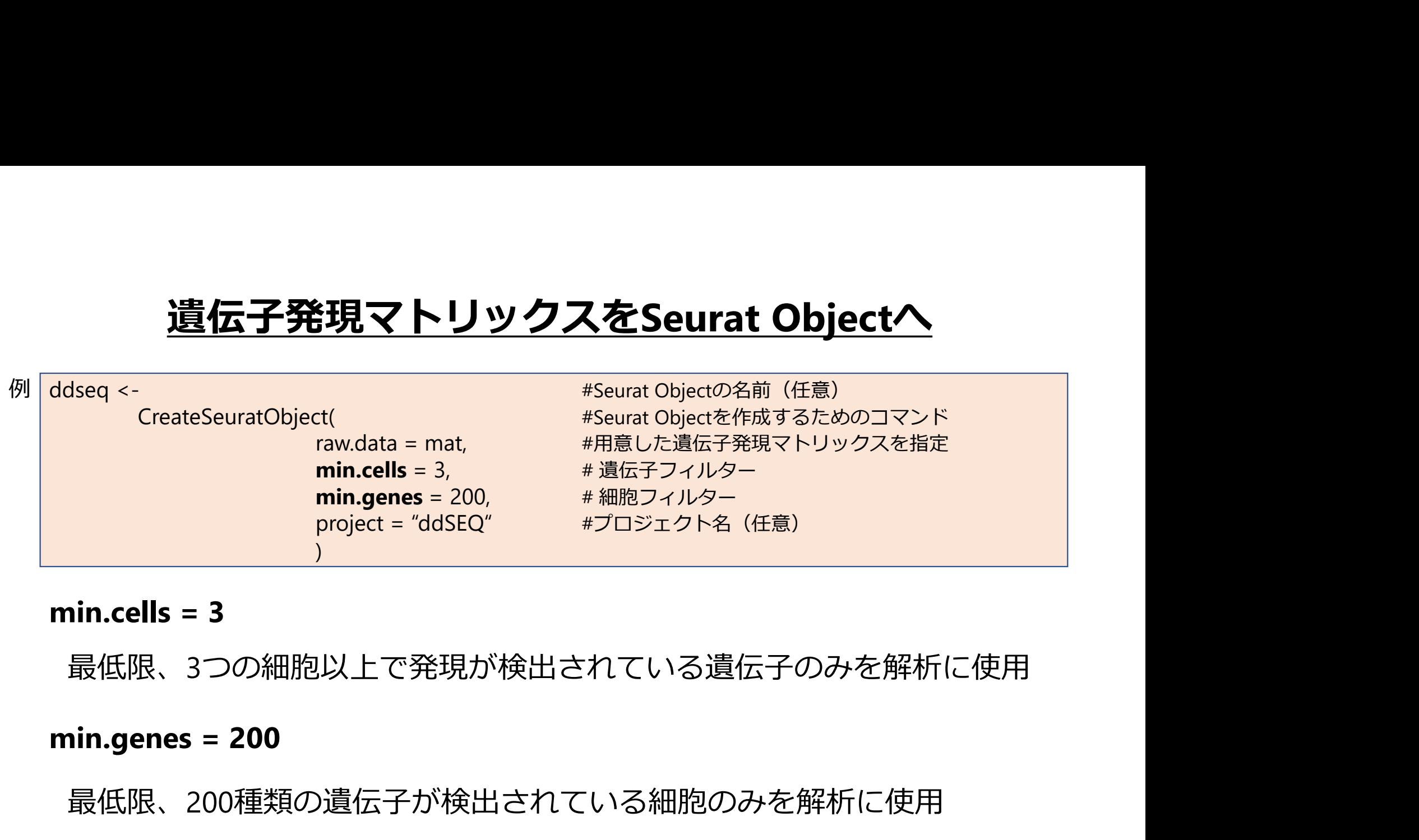

最低限、3つの細胞以上で発現が検出されている遺伝子のみを解析に使用

最低限、200種類の遺伝子が検出されている細胞のみを解析に使用

#### 主要 医心包的 医心包的 医心包的 医心包的

研究目的、データの質に合わせてフィルタリングを調整する必要がある

#### コマンドの内容を詳しく知りたい

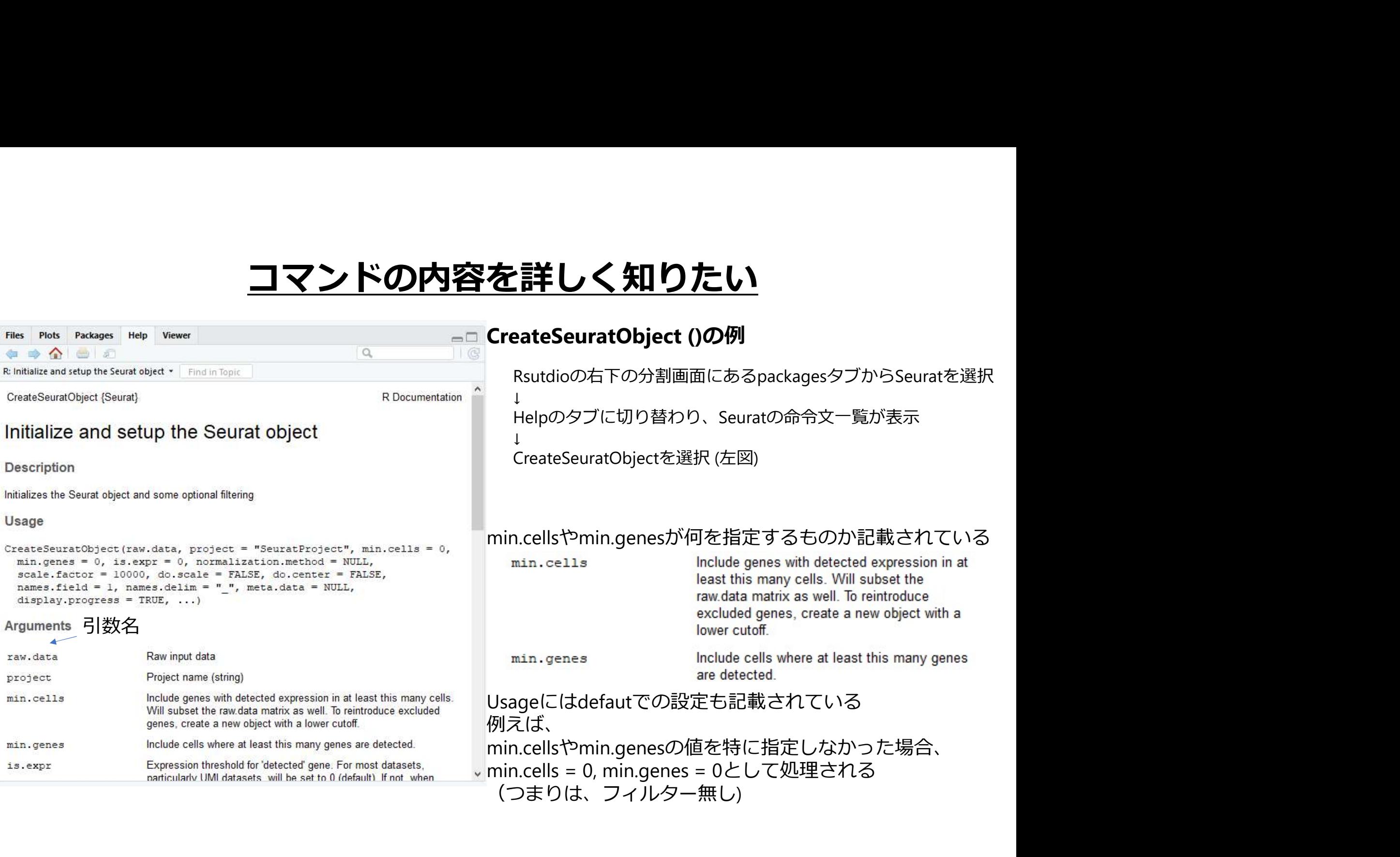

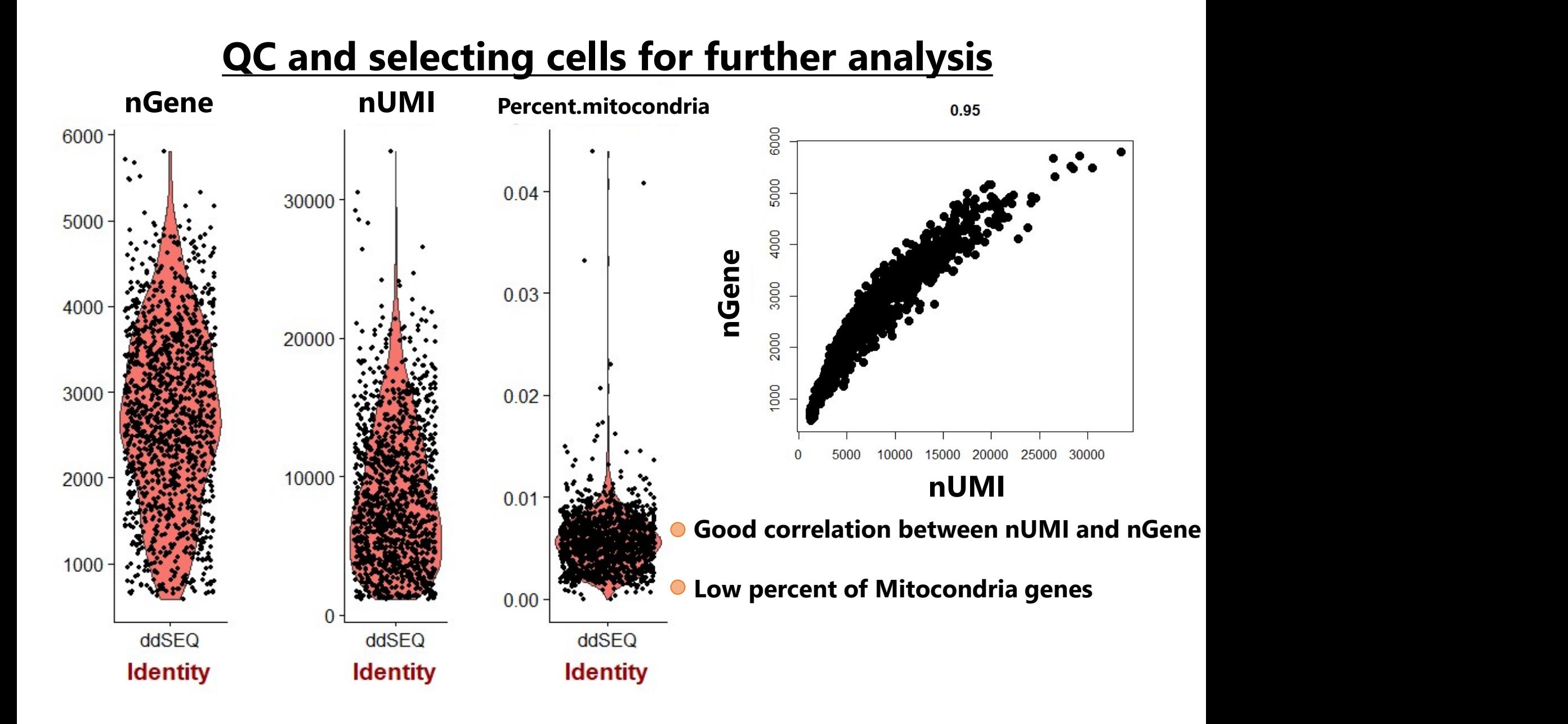

#### **QC and selecting cells for further analysis**

**QC and selecting cells for the CALL SCREET CONTROVER SUBSET AND RETAINER SUBSET AND RETAINABLE SUBSET AND RETAINABLE SUBSET AND REPORT:**<br>Subset.names = c("nGene", "percent.mi FilterCells( キャンド - インドランド - インドランド - インドランド - インドランド - インドランド - インドランド - インドランド - インドランド - インドランド - インドランド object = ddseq, and the settlement of the settlement of the settlement of the settlement of the settlement of t subset.names = c("nGene", "percent.mito"), #フィルタリングに使用する情報 **and selecting cells for further analysis**<br>
s(<br>
object = ddseq,<br>
object = ddseq,<br>
subset.names = c("nGene", "percent.mito"), #フィルタリングに使用する情報<br>
low.thresholds = c(-Inf, -Inf), #エルタリングに使用する情報<br>
high.thresholds = c(5000, 0.1) high.thresholds = c(5000, 0.1) #上限 ) low.thresholds = c(-Inf, -Inf) object = ddseq, #解析<br>subset.names = c("nGene", "percent.mito"), #フィ<br>low.thresholds = c(-Inf, -Inf), #下限<br>high.thresholds = c(5000, 0.1) #上限<br>high.thresholds = c(-Inf, -Inf)<br><br><br>low.thresholds = c(-Inf, -Inf)<br><br><br>M胞ごとの遺伝子数 (nGen 例丨

細胞ごとの遺伝子数 (nGene)、ミトコンドリア遺伝子の割合 (percent.mito) の下限は足切りしない

注意) 例えば、免疫細胞と上皮細胞ではそもそも発現しているmRNA数が異なる(免疫細胞: 少, 上皮細胞: 大) ので、 nGeneの下限を高く設定すると、免疫細胞が除外されてしまう可能性がある 解析目的に応じて、下限の足切り遺伝子数を設定する

細胞ごとの遺伝子数 (nGene)、ミトコンドリア遺伝子の割合 (percent.mito) がそれぞれ5,000遺伝子以上または10%以上の細胞は解析に使用しない =2個以上の細胞のデータとうたがわれるもの、調子が悪い細胞など今後の解析のノイズとなる細胞を除外

#### Normalizing the data

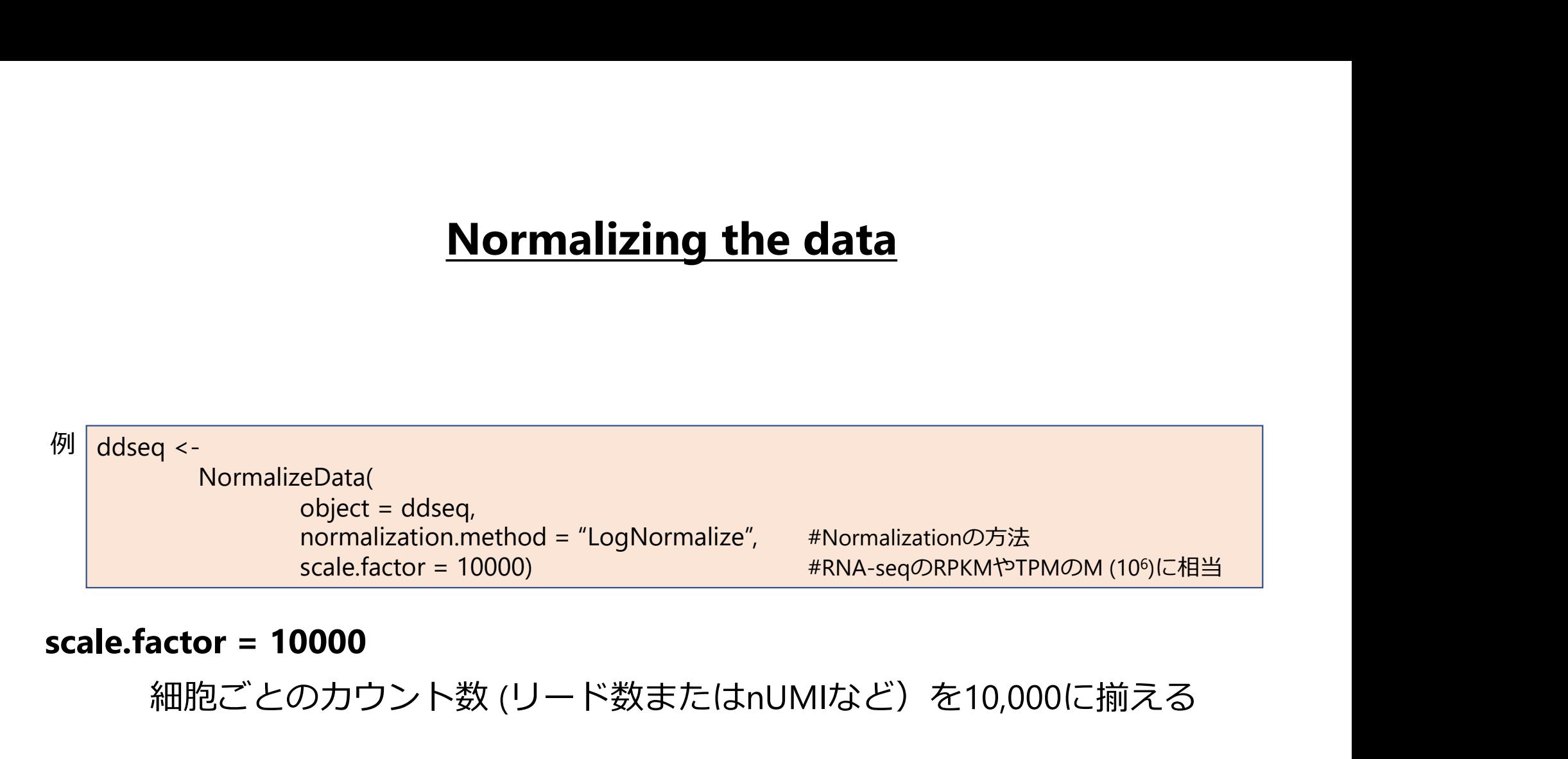

細胞ごとのカウント数 (リード数またはnUMIなど)を10,000に揃える

# Normalization後のデータはどこ? Mormalization後のデータはどこ<br>Normalized Gene Expression Matrix<br>ddseq@data<br>ddseq@data[200:204, 100:104] #200~204番目の5つの遺伝子と100~104番

#### ddseq@data

ddseq@data[200:204, 100:104] #200~204番目の5つの遺伝子と100~104番目の5つの細胞を抽出

#### SparseMatrixの形式で格納されている<br>s x 5 sparse Matrix of class "dgcMatrix"

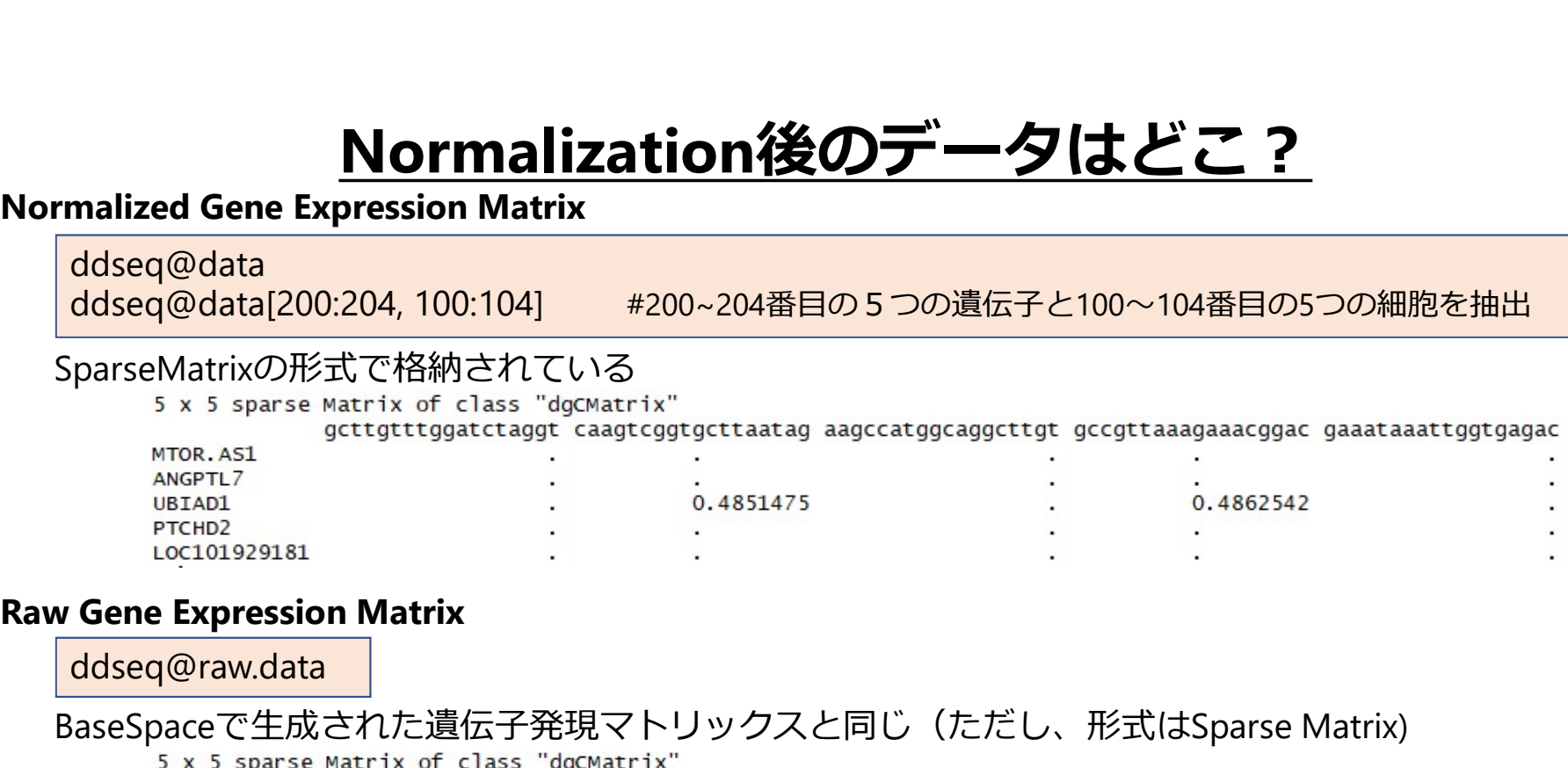

ddseq@raw.data

#### BaseSpaceで生成された遺伝子発現マトリックスと同じ(ただし、形式はSparse Matrix)

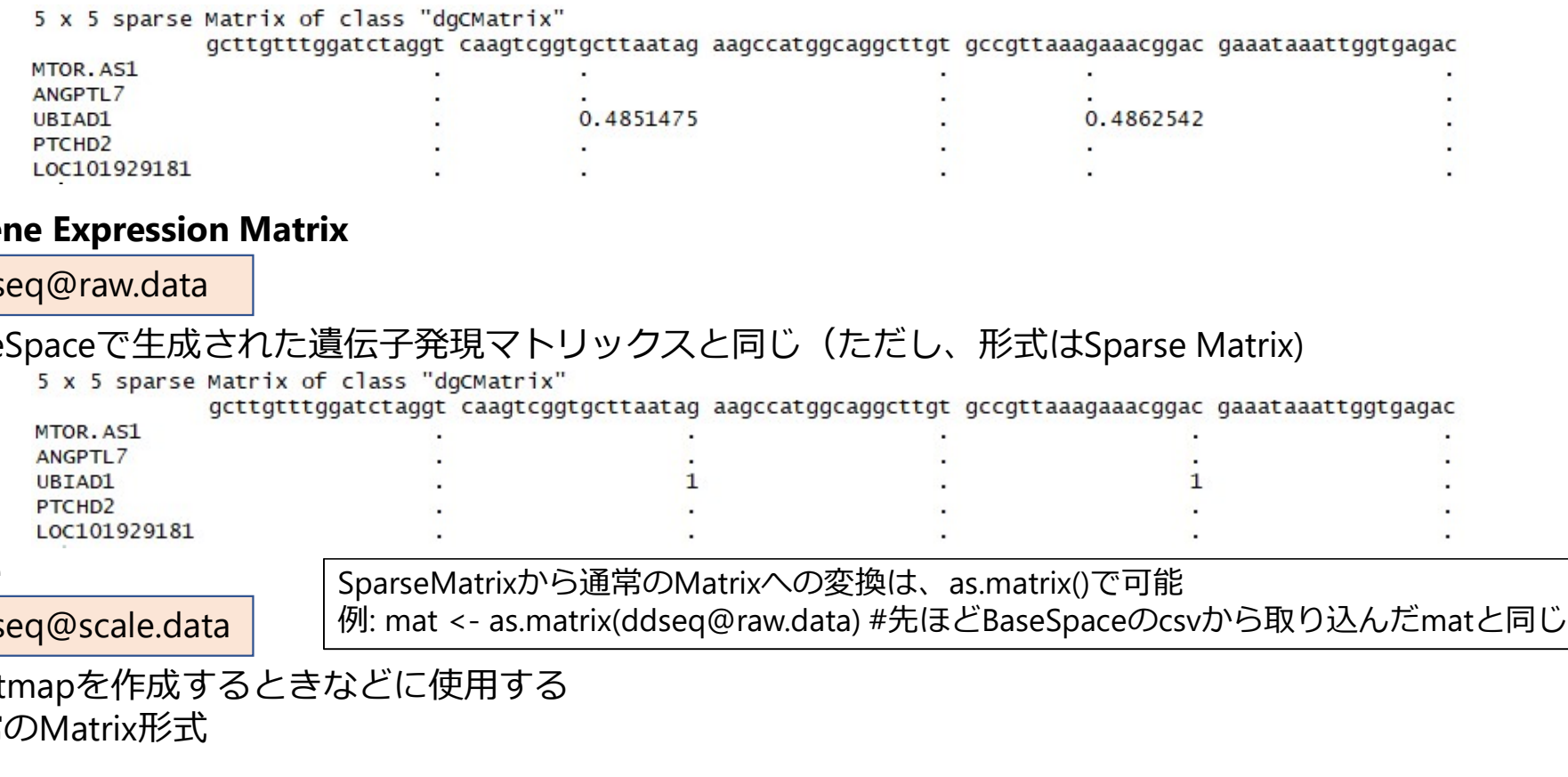

#### Z-score

ddseq@scale.data | |例: mat <- as.matrix(ddseq@raw.data) #先ほどBaseSpaceのcsvから取り込んだmatと同じ SparseMatrixから通常のMatrixへの変換は、as.matrix()で可能

Heatmapを作成するときなどに使用する 通常のMatrix形式

#### Perform linear dimensional reduction

解析に使用する次元削減手法とその数を決定する

```
Perform linear dimensional reduction<br>C使用する次元削減手法とその数を決定する<br>ddseq <- RunPCA( #主成分解析 object = ddeseq, pc.genes = ddseq@var.genes, #予め算出した細胞間で分散が大きい<br>pc.genes = ddseq@var.genes, #予め算出した細胞間で分散が大きい<br>(発現変動が大きい) 遺伝子リスト
                              object = ddeseq,
                              pc.genes = ddseq@var.genes, #予め算出した細胞間で分散が大きい
                                                                                 (発現変動が大きい)遺伝子リスト
                              erform linear dimensional reduction<br>減手法とその数を決定する<br>( <sub>poject = ddeseq, #主成分解析<br>poject = ddeseq, # #予め算出した細胞間で分散が大きい<br>pogenes = ddeeq@var.genes, # #予め算出した細胞間で分散が大きい<br>do.print = TRUE, #結果を出力するか全成分の数<br>pcs.print = 1:10, # #結果を出力</sub>
                              pcs.print = 1:10, #結果を出力するか主成分の数
                              erform linear dimensional reduction<br><sub>誠手法とその数を決定する<br>object = ddeseq, #主成分解析<br>pc.genes = ddseq@var.genes, #予め算出した細胞間で分散が大きい<br>do.print = TRUE, #結果を出力するか否か<br>pcs.print = 1:10, #結果を出力するか主成分の数<br>genes.print = 1:10, #結果を出力するか主成分の数<br>gen</sub>
                              erform linear dimensional reduction<br><sub>減手法とその数を決定する<br>object = ddeseq,        #主成分解析<br>pc.genes = ddseq@var.genes,    #予め算出した細胞間で分散が大きい<br>do.print = TRUE,         《発現変動が大きい)遠伝子リスト<br>pcs.print = 1:10,        #結果を出力するか主成分の数<br>genes.pr</sub>
                              )
     #今後の解析に使用する成分の検討
      PCElbowPlot(object = ddseq, num.pc = 50)
     #または
      ddseq <- RunPCA( bobiect = ddseq, num.preseq, #子め算出した細胞間で分散が大きい<br>plect = ddseq@var.genes, #予め算出した細胞間で分散が大きい<br>genes = ddseq@var.genes, #予め算出した細胞間で分散が大きい<br>do.print = TRUE, #結果を出力するか生の分の数<br>pers.print = 10, #結果を出力するか生の数<br>pers.pri
     JackStrawPlot(object = ddseq, PCs = 1:12)
例 | ddseq <- RunPCA(
```
#### Perform linear dimensional reduction

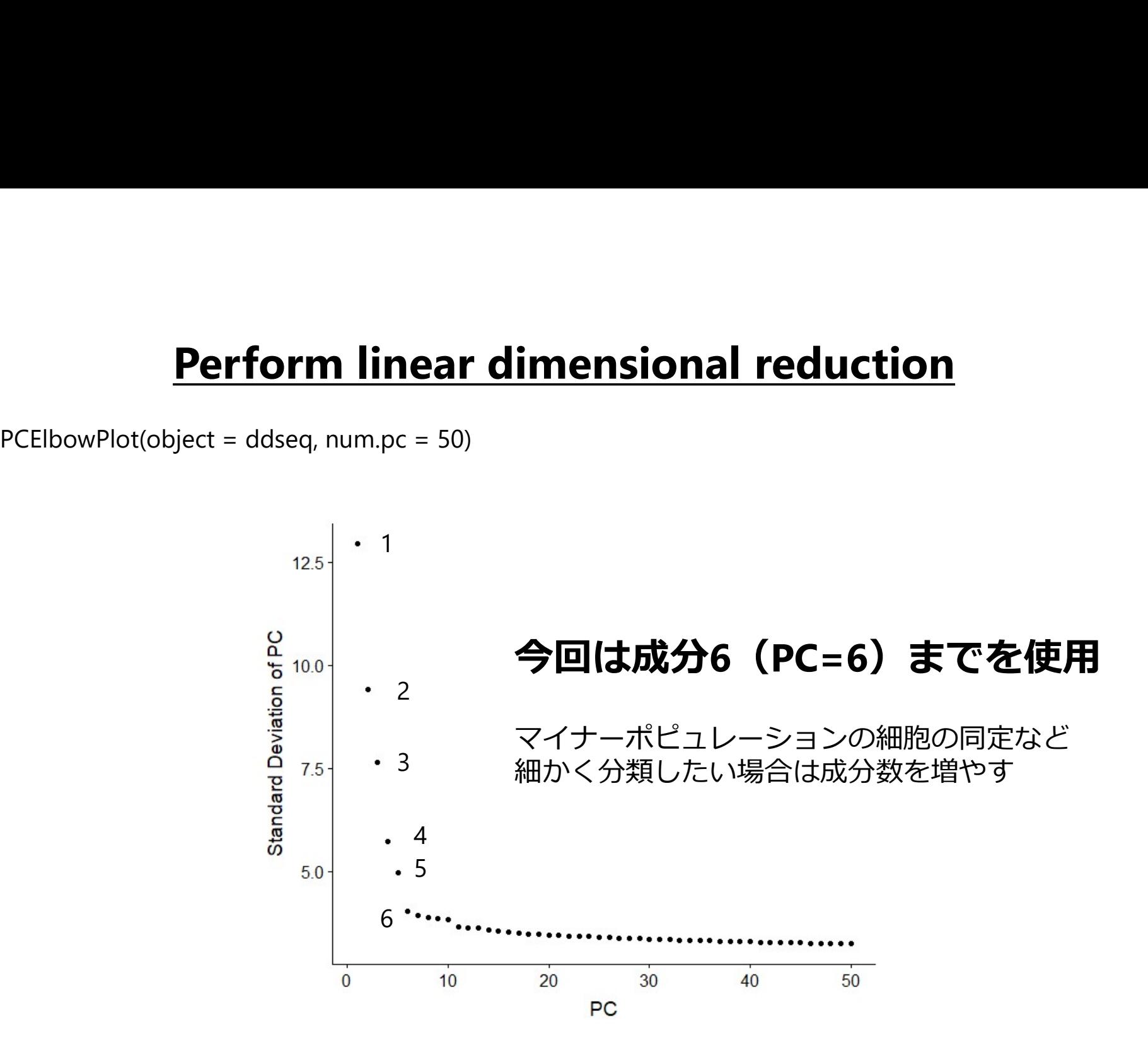

#### **Clustering**

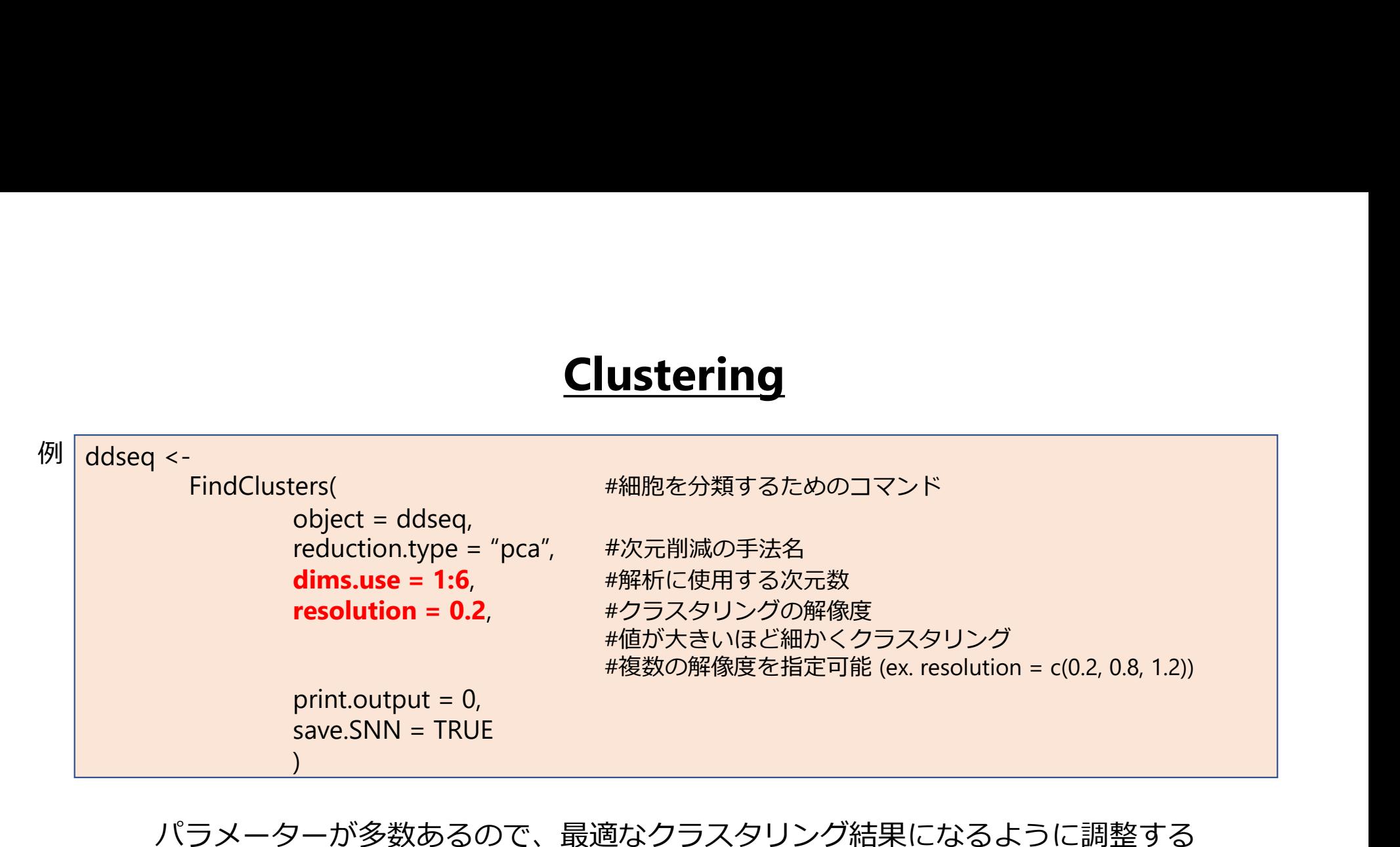

パラメーターが多数あるので、最適なクラスタリング結果になるように調整する

主には、解析に使用するPC(成分)の数 (dims.use)と解像度 (resolution)

Seuratのクラスタリング手法の詳細

A smart local moving algorithm for large-scale modularity-based community detection Waltman and van Eck The European Physical Journal B 86:471 (2013)

#### クラスタリングの結果はどこ?-1

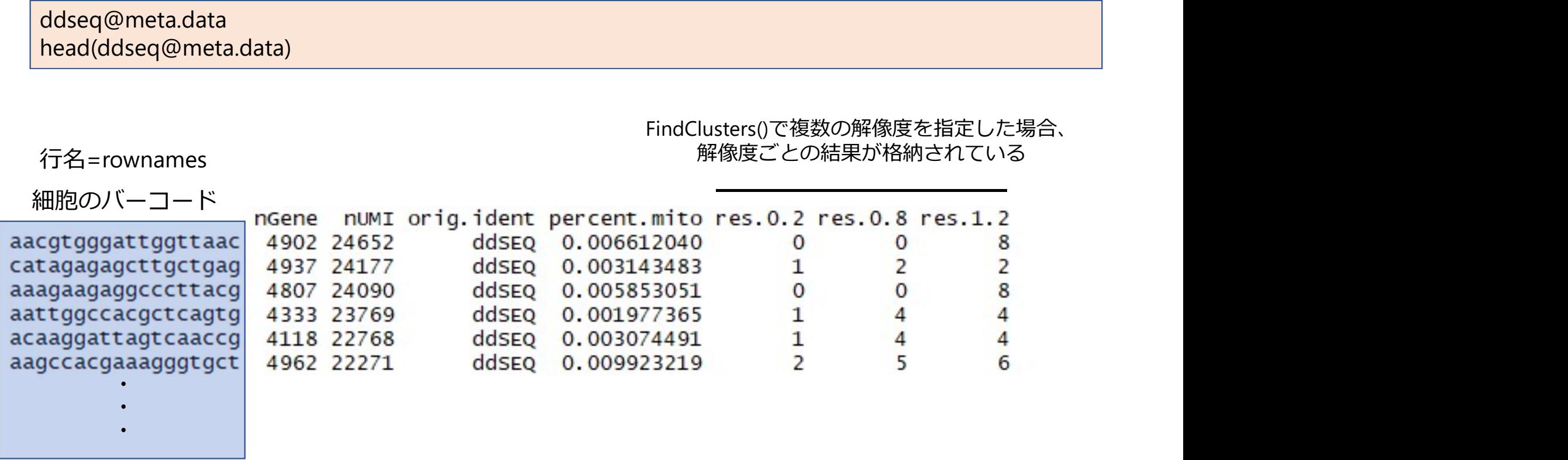

@meta.dataには、細胞の情報がまとまっている

#### クラスタリングの結果はどこ?-2

#### ddseq@ident 例 head(ddseq@ident)

FindClusters()の結果は、ddseq@identにも格納される ddseq@identが、tSNE-plotや遺伝子発現量解析おけるクラスター情報として使用される 複数の解像度を指定して解析した場合は、一番最後の解析結果が格納される(ようだ?) resolution findClusters()の結果は、ddseq@identにも格納される<br>
ddseq@identが、tSNE-plotや遺伝子発現量解析おけるクラスター情報として使用される<br>
ddseq@identは、SNE-plotや遺伝子発現量解析おけるクラスター情報として使用される<br>
複数の解像度を指定して解析した場合は、一番最後の解析結果が格納される(ようだ?)<br>
accryspartsgrittaac catagag ddseq@ident<br>
head(ddseq@ident)<br>
FindClusters()の結果は、ddseq@identにも格納される<br>
ddseq@identが、tSNE-plotや遺伝子発現量解析おけるクラスター情報として使用される<br>
復数の解像度を指定して解析した場合は、一番最後の解析結果が格納される(ようだ?)<br>
no cluster (res.1.2)<br>
aacgtgggattggttaak catagagagattgtt ddseq@ident)<br>
head(ddseq@ident)<br>
FindClusters()の結果は、ddseq@identにも格納される<br>
ddseq@identが、tSNE-plotや遺伝子発現量解析おけるクラスター情報として使用される<br>
複数の解像度を指定して解析した場合は、一番最後の解析結果が格納される(ようだ?)<br>
accgroggattggttaac catagagagettgctgag aaagaagageccttace

#### 10 cluster (res.1.2)

@identは、名前付きのファクター型

#### 解像度0.2の結果で今後の解析を行いたい

head(ddseq@ident) 例

#### 4 cluster (res.0.2)

```
aacgtgggattggttaac catagagagcttgctgag aaagaagaggcccttacg aattggccacgctcagtg acaaggattagtcaaccg aagccacgaaagggtgct
                                      1
                  \mathbf{0}1
Levels: 0 1 2 3
```
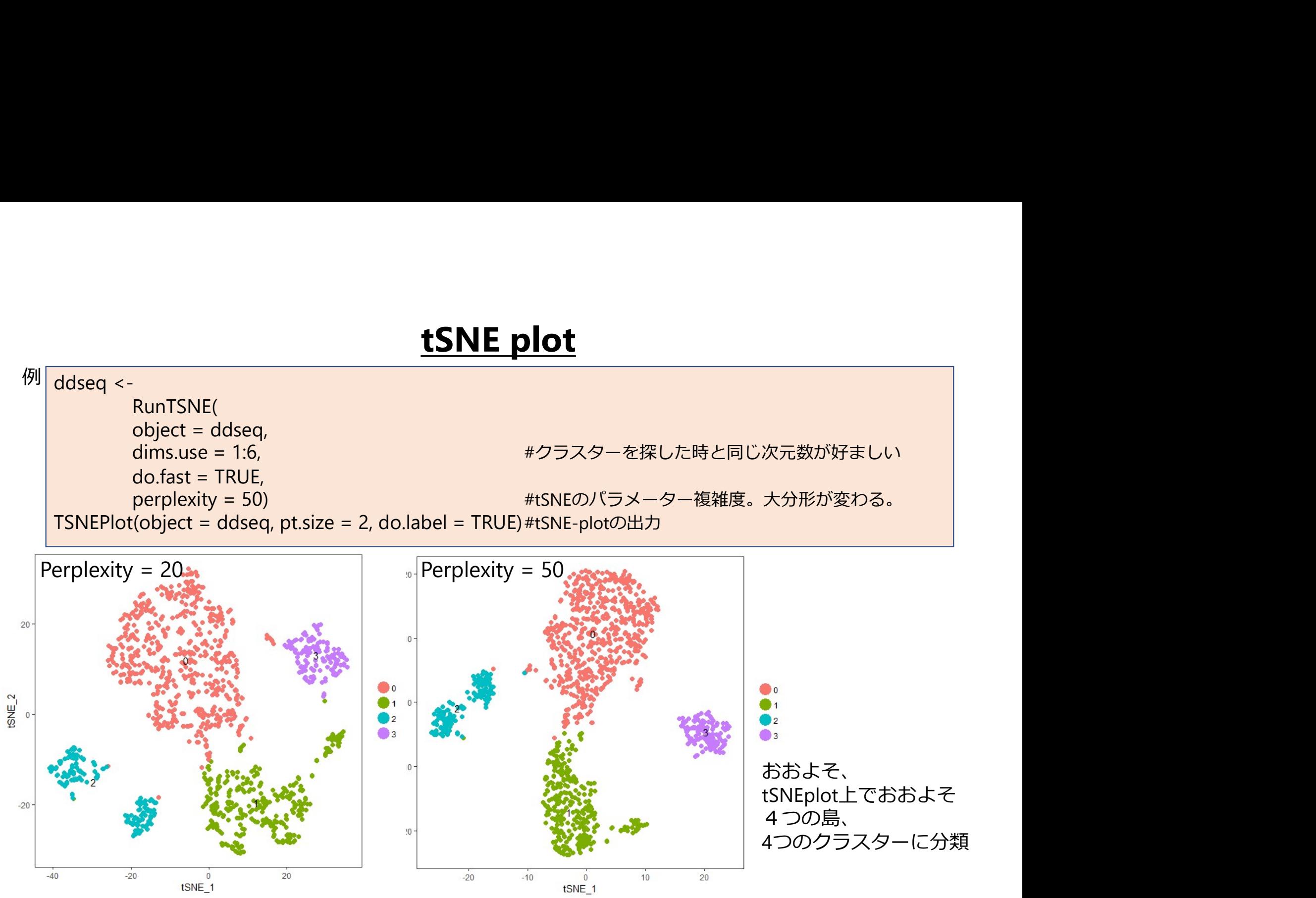

#### Mixture of 4 cultured cell lines

3 Ovarian Clear Cell Carcinoma (OCCC) Cell Lines

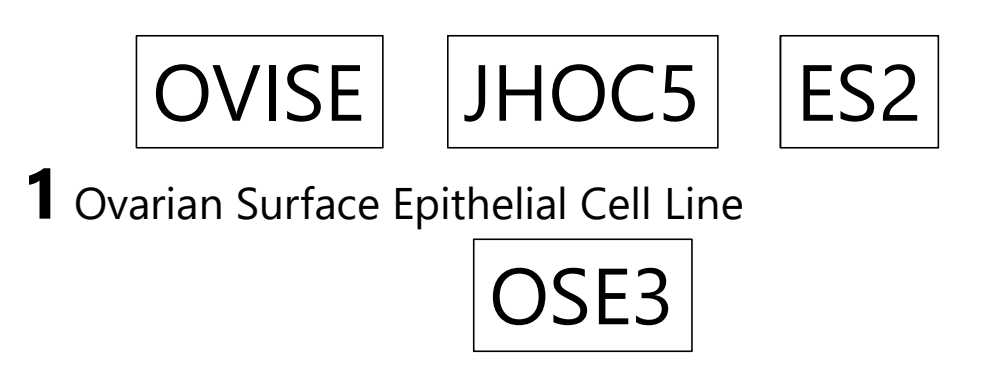

どのクラスターがどの細胞に対応しているのか?

#### **Extracting the DEG from bulkRNA-seq data**

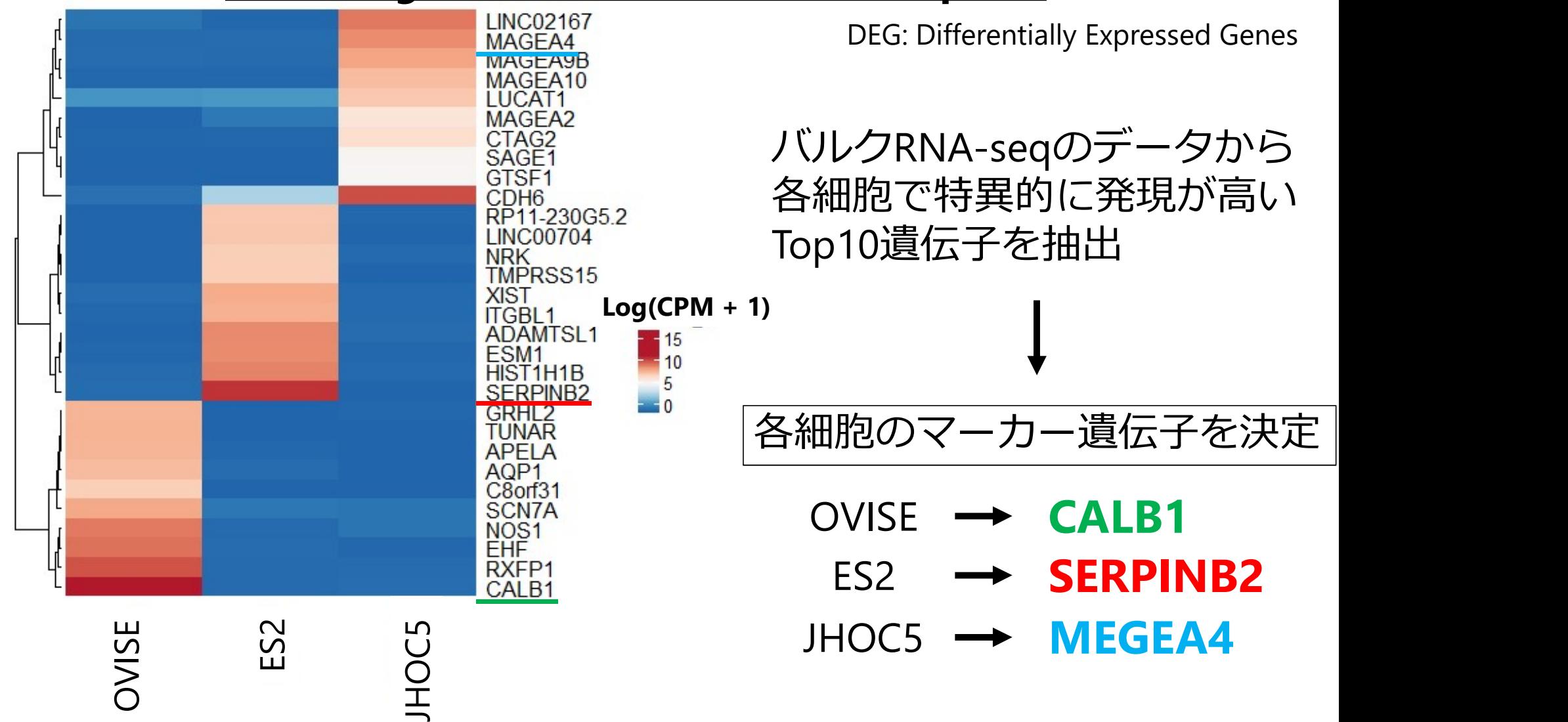

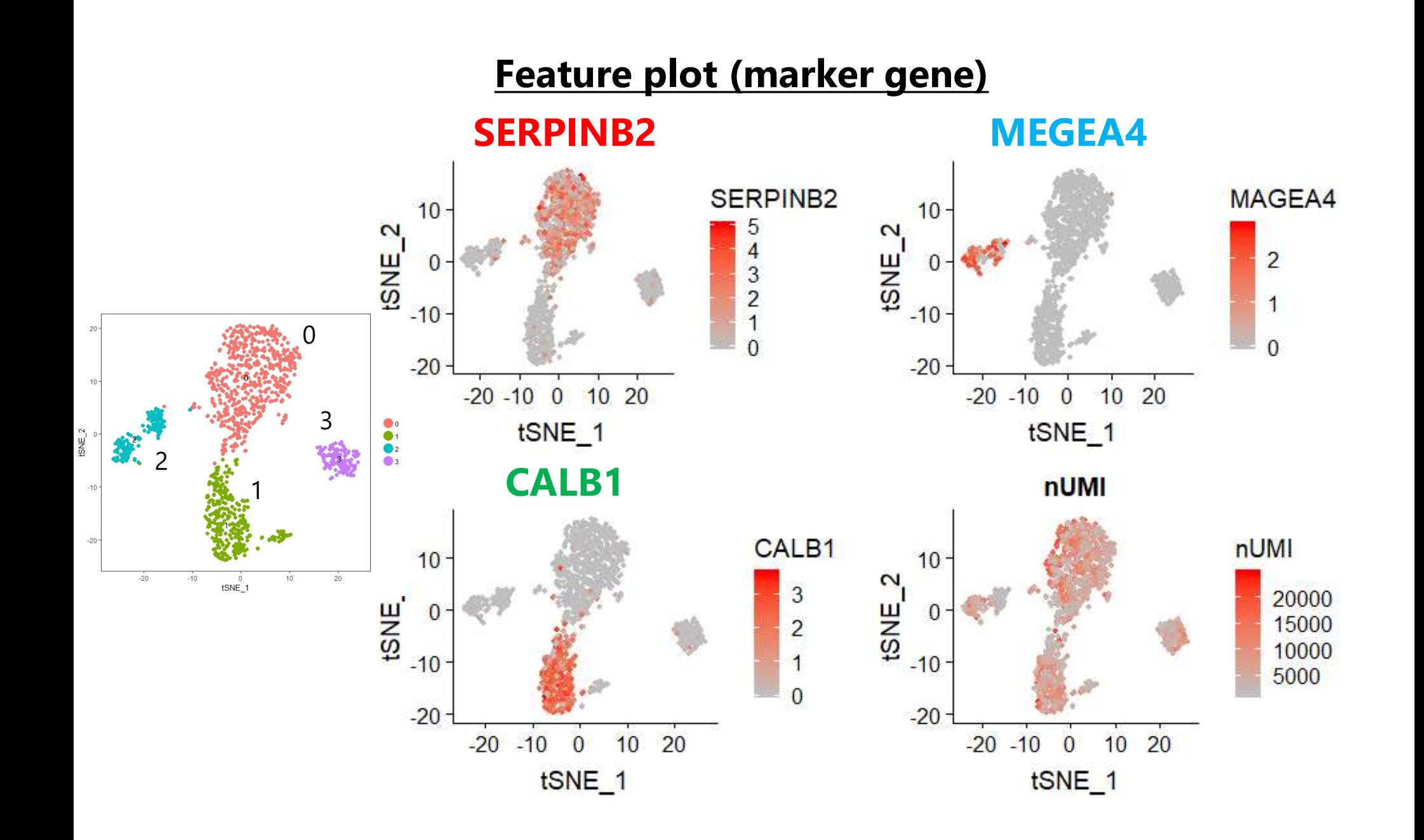

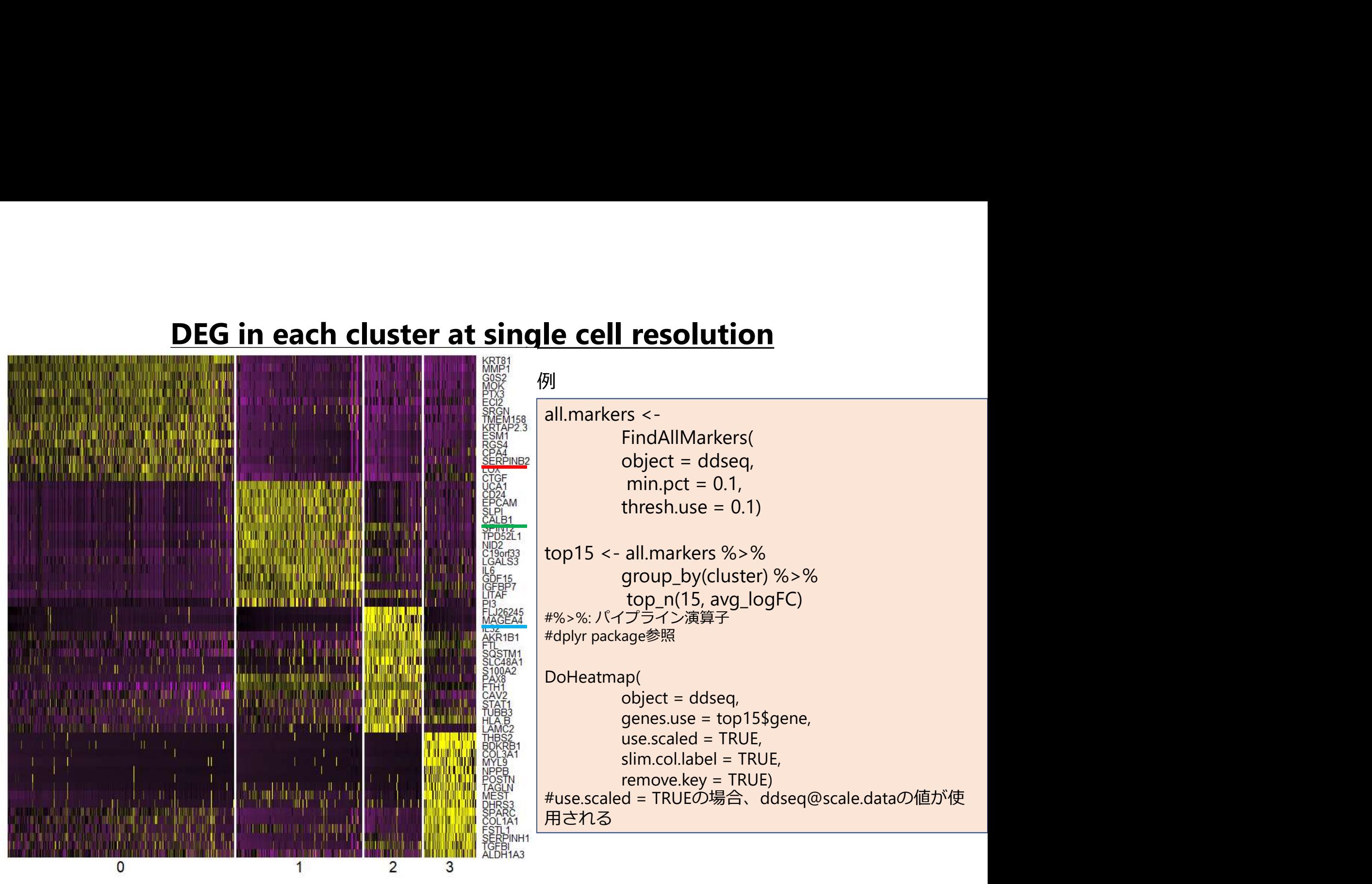

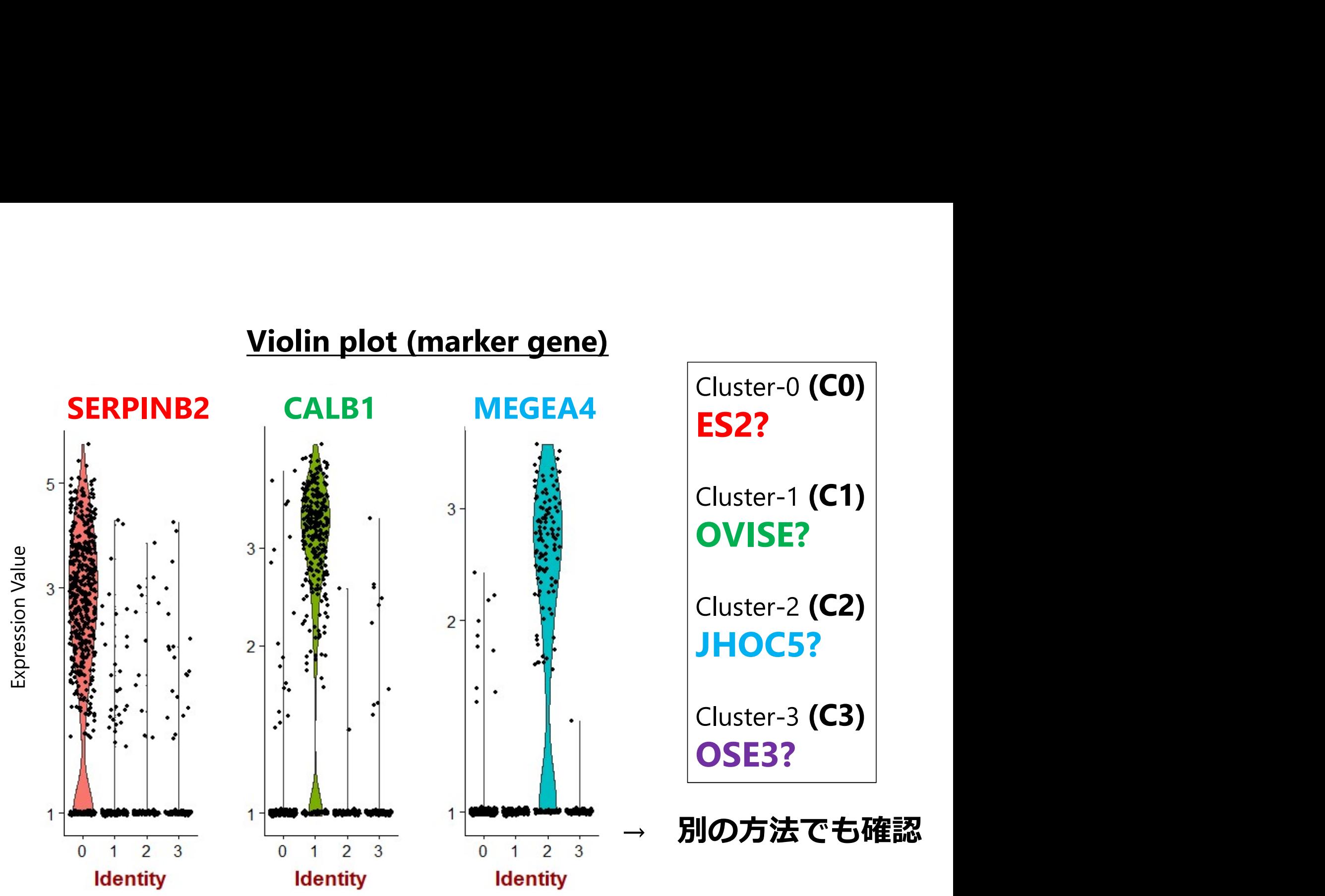

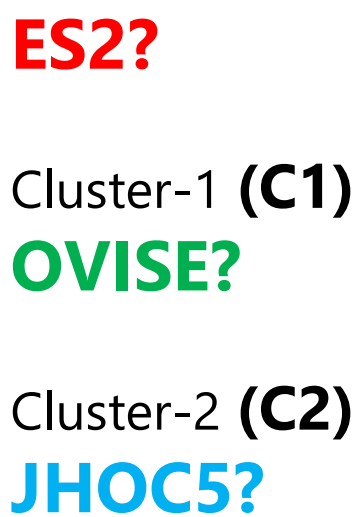

Cluster-3 (C3) OSE3?

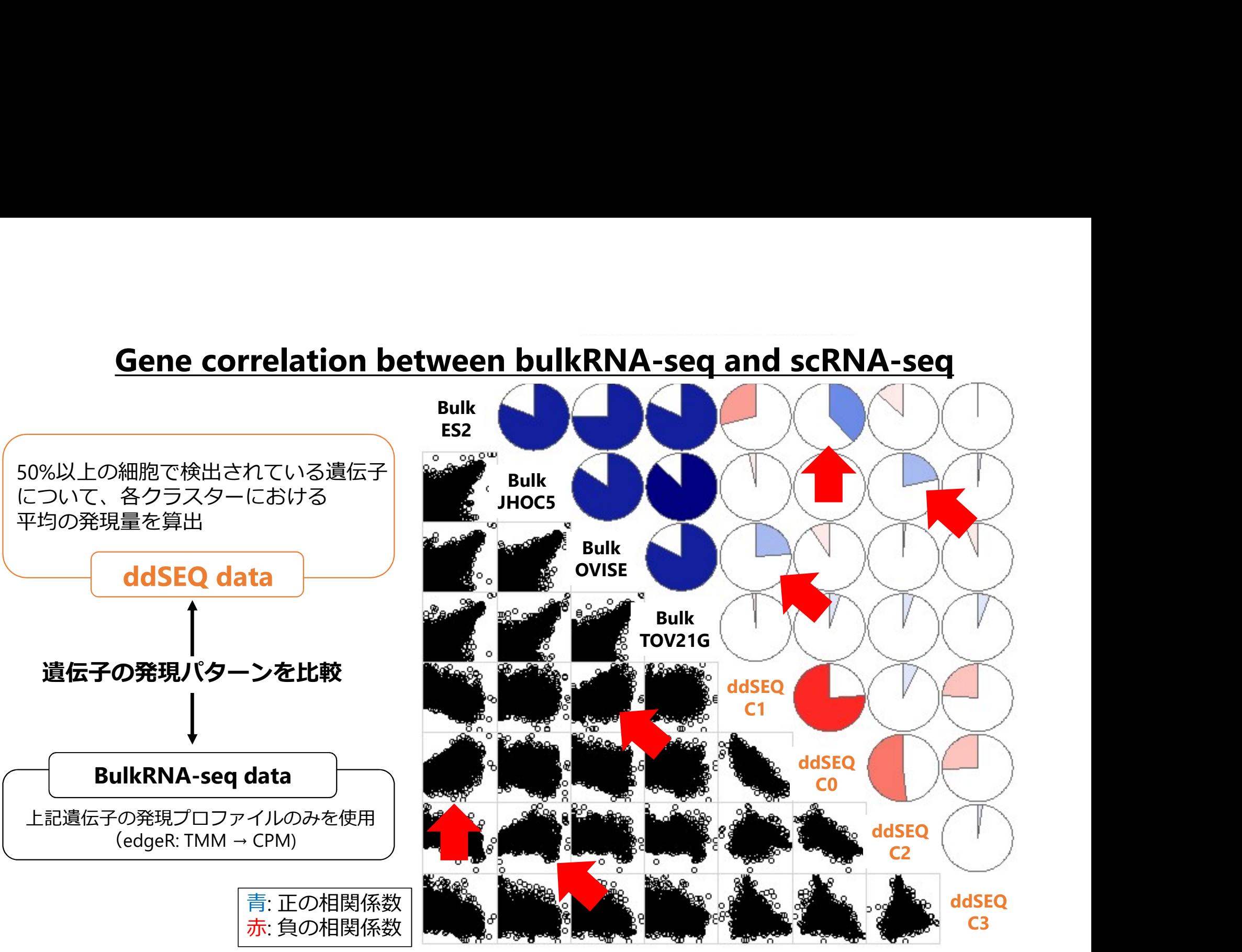

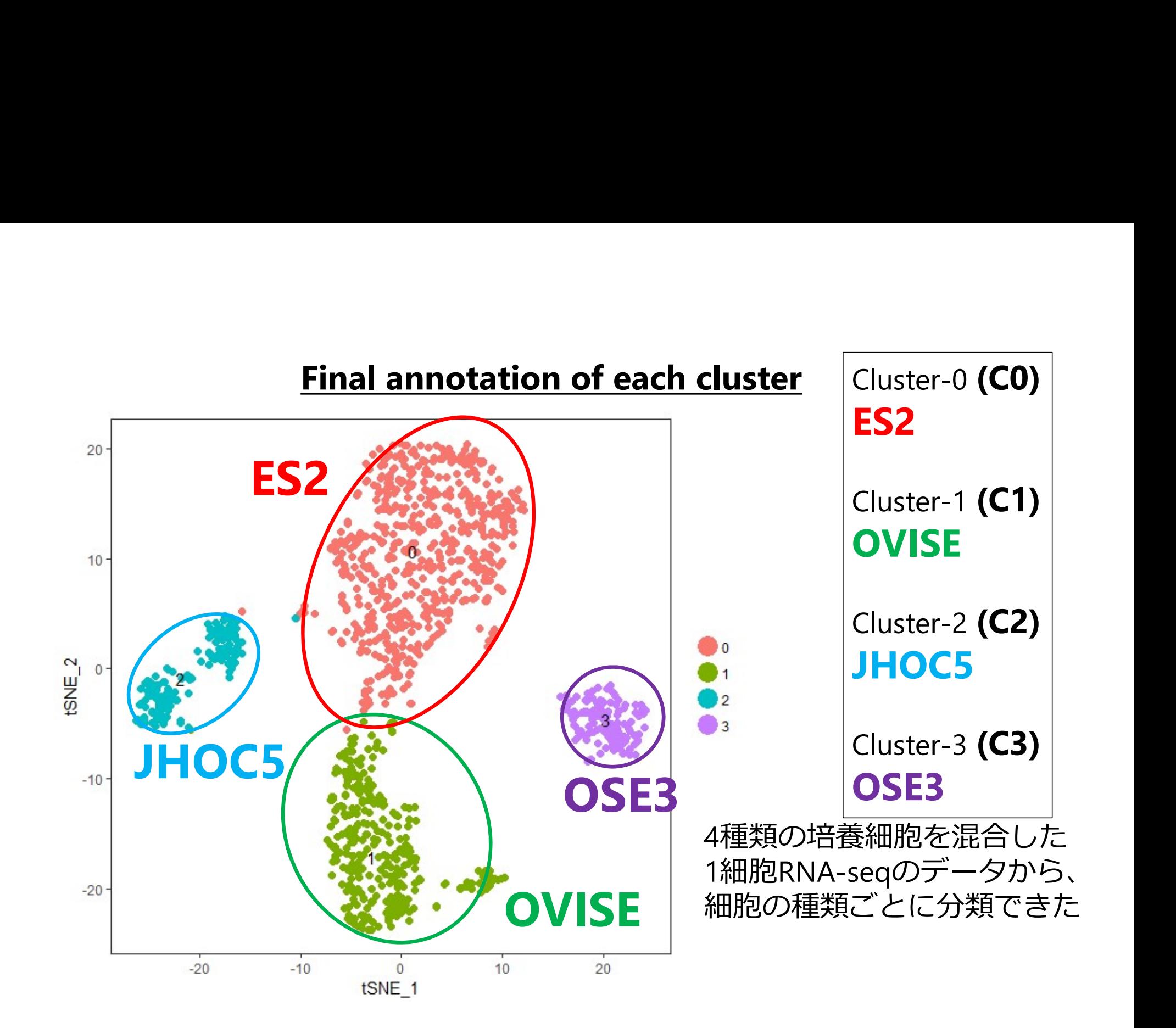

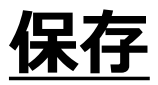

saveRDS(ddseq, "/PATH/TO/YOUR/SAVE/DIRECTORY/\*\*\*\*.rds" ) ーク<br>ここまで解析したddseq (Seurat Oblect) を.rds形式で保存<br>| <mark>saveRDS(ddseq, "/PATH/TO/YOUR/SAVE/DIRECTORY/\*\*\*\*.rds" )</mark>

読み込むときは、

.まで解析したddseq (Seurat Oblect) を.rds形式で保存<br><mark>saveRDS(ddseq, "/PATH/TO/YOUR/SAVE/DIRECTORY/\*\*\*\*.rds" )</mark><br>込むときは、<br>ddseq <- loadRDS("/PATH/TO/YOUR/SAVE/DIRECTORY/\*\*\*\*.rds" )

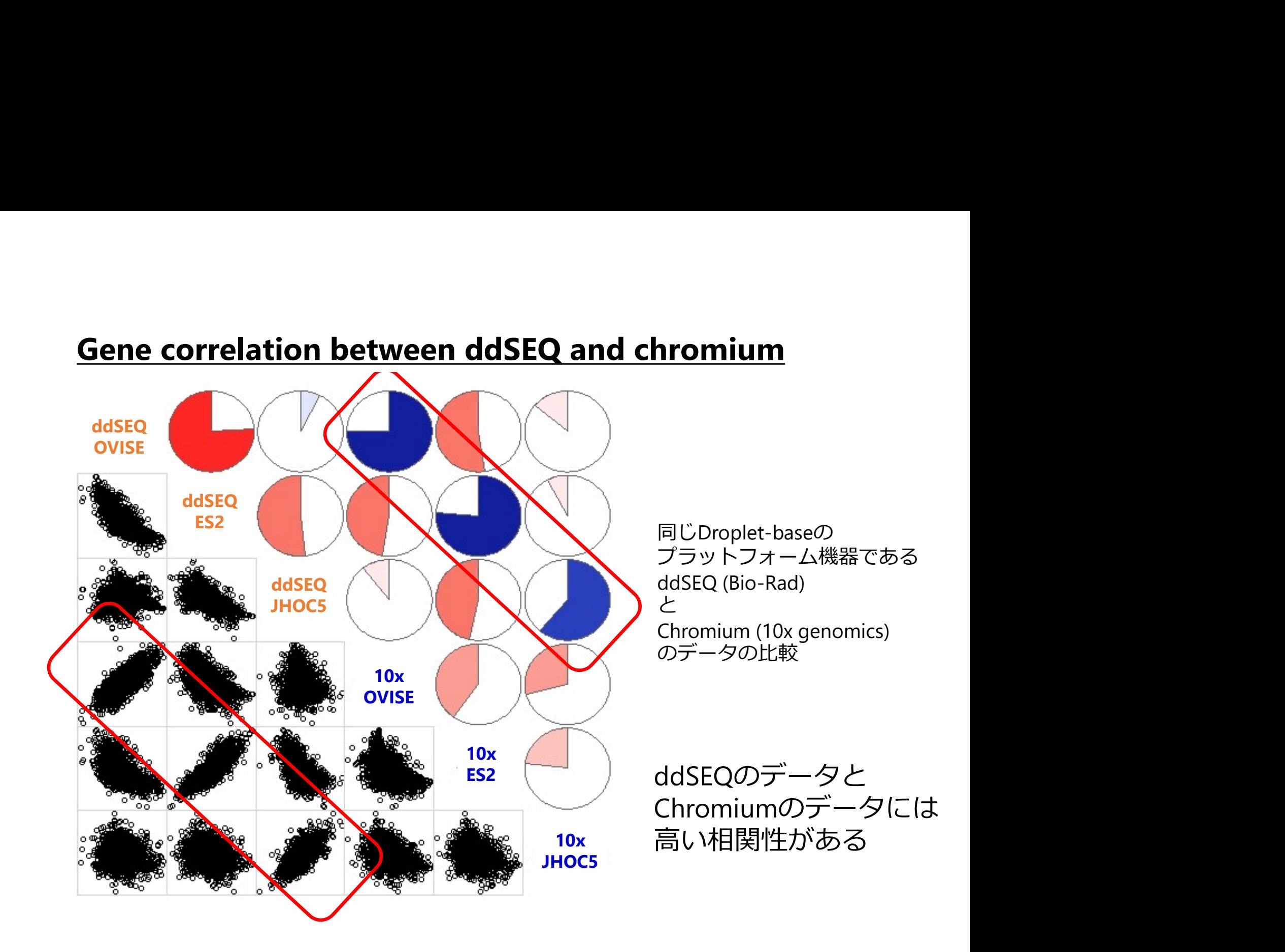

#### 色を変えたい!-1

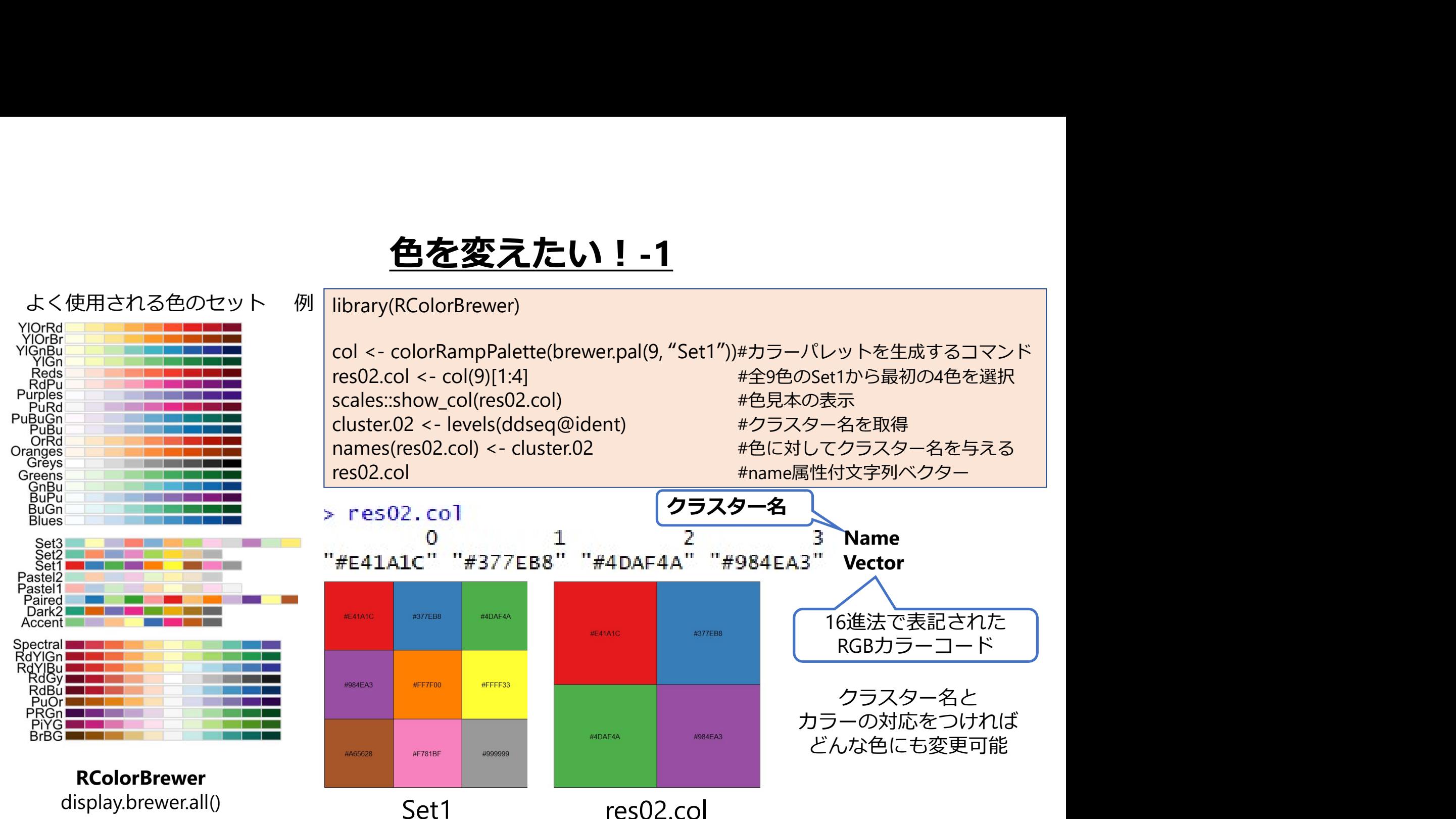

#### 色を変えたい!-2

例 TSNEPlot(object = ddseq, pt.size = 2, do.label = TRUE, colors.use = res02.col)

TSNEPlot(object = ddseq, pt.size = 2, do.label = TRUE, **colors.use = res02.col**)<br>VInPlot(object = ddseq, features.plot = c("SERPINB2", "CALB1", "MAGEA4"),<br>y.log = TRUE, **cols.use = res02.col**) **色を変えたい! -2**<br>TSNEPlot(object = ddseq, pt.size = 2, do.label = TRUE, **colors.use = res02.col**)<br>VlnPlot(object = ddseq, features.plot = c("SERPINB2", "CALB1", "MAGEA4"),<br>y.log = TRUE, **cols.use = res02.col**)<br>同じ内容でも引数の名前が異な y.log = TRUE, cols.use = res02.col)

同じ内容でも引数の名前が異なることがあるので注意

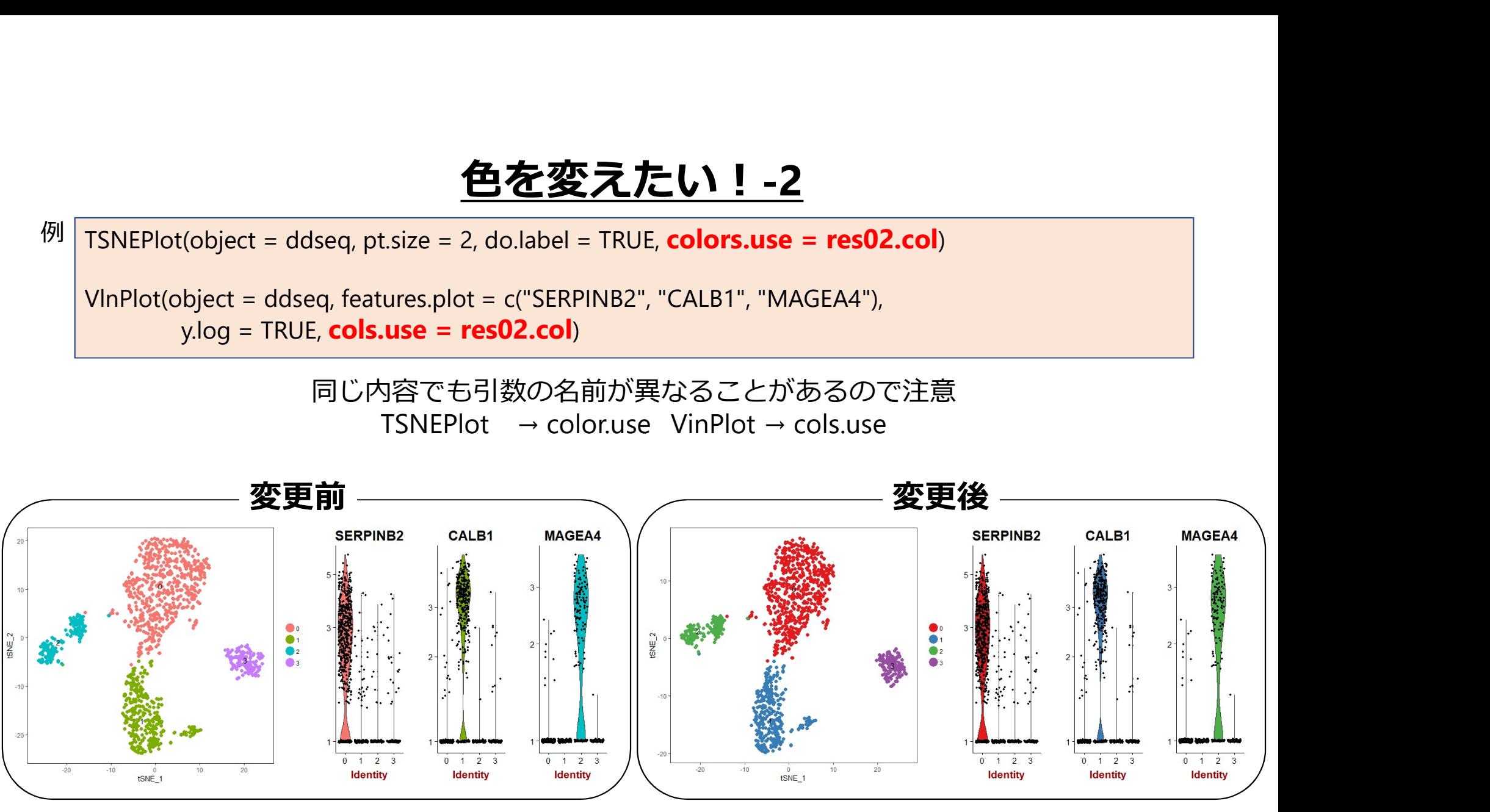

デフォルトの色はR package "ggplot2"のデフォルト色

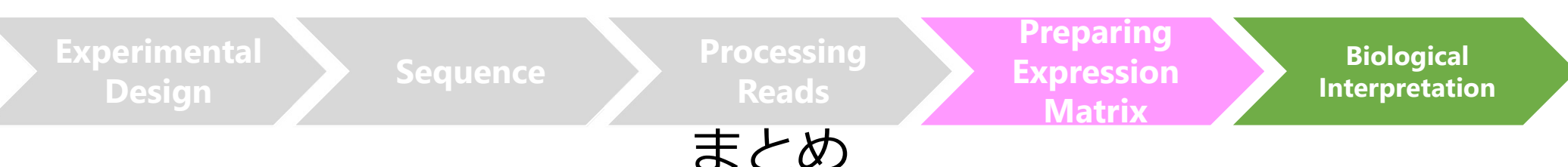

#### 多数存在する解析ツールから研究目的に適したツールを選択する

実際に使用してみる、論文での使用頻度 など

#### scRNA-seqの解析ツールの多くはR

#### プログラムスキルがなくともチュートリアルを参照してどうにかなる ので、チュートリアルが充実しているツールがおすすめ

今回使用したSeurat など チュートリアルに従って操作しているうちに、R言語への理解も深まる

#### コマンドでわからないことがあったらHelpを見る

設定可能な引数の情報、コマンドの処理内容などがわかる それでもわからない場合は、身近のわかる人に聞く(そのような人が近くにいることが重要!)

#### まだ情報解析したことがない方も是非トライしてみてください

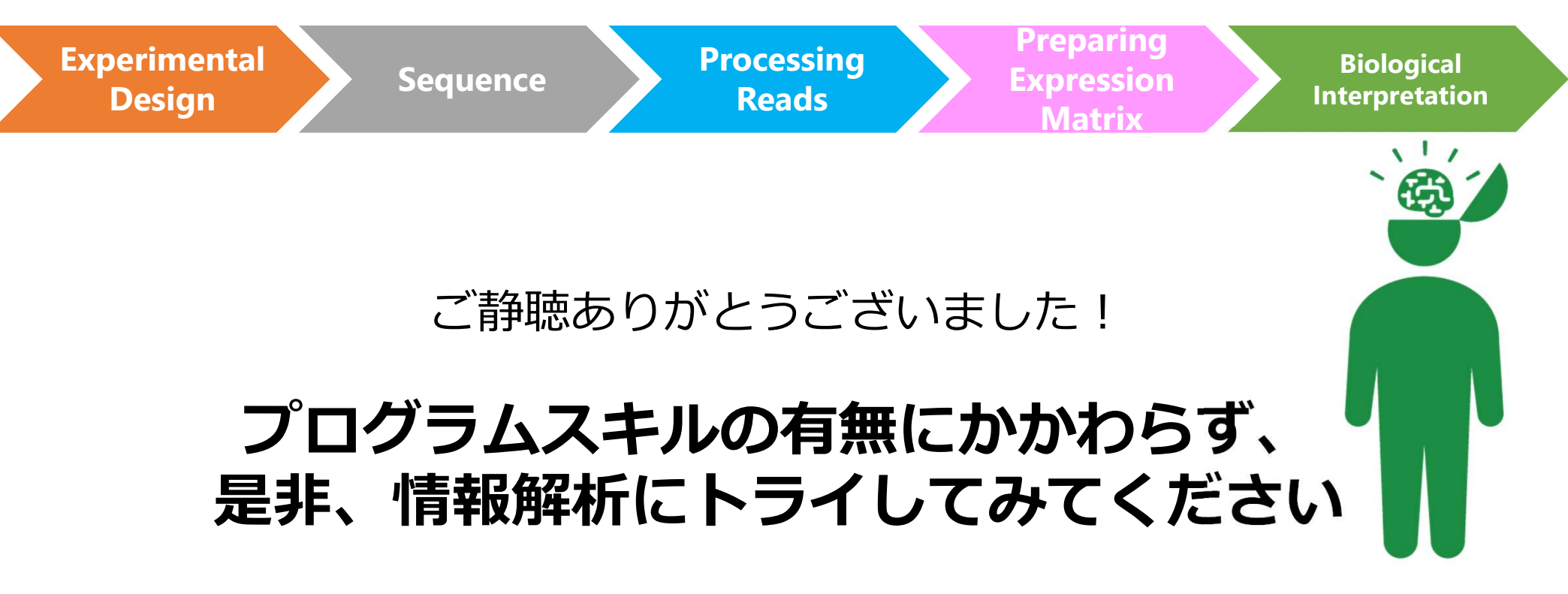

楽しく実りあるシングルセルRNA-seq解析ライフを送りましょう